### Inspiron 15 7000 Series Service-Handbuch

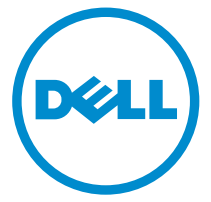

Computer-Modell: Inspiron 7548 Vorschriftenmodell: P41F Vorschriftentyp: P41F001

## Anmerkungen, Vorsichtshinweise und Warnungen

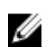

ANMERKUNG: Eine ANMERKUNG liefert wichtige Informationen, mit denen Sie den Computer besser einsetzen können.

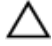

VORSICHT: Ein VORSICHTSHINWEIS macht darauf aufmerksam, dass bei Nichtbefolgung von Anweisungen eine Beschädigung der Hardware oder ein Verlust von Daten droht, und zeigt auf, wie derartige Probleme vermieden werden können.

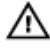

WARNUNG: Durch eine WARNUNG werden Sie auf Gefahrenquellen hingewiesen, die materielle Schäden, Verletzungen oder sogar den Tod von Personen zur Folge haben können.

Copyright **©** 2014 Dell Inc. Alle Rechte vorbehalten. Dieses Produkt ist durch USamerikanische und internationale Urheberrechtsgesetze und nach sonstigen Rechten an geistigem Eigentum geschützt. Dell™ und das Dell Logo sind Marken von Dell Inc. in den Vereinigten Staaten und/oder anderen Geltungsbereichen. Alle anderen in diesem Dokument genannten Marken und Handelsbezeichnungen sind möglicherweise Marken der entsprechenden Unternehmen.

 $2014 - 11$ 

Rev. A00

## **Inhaltsverzeichnis**

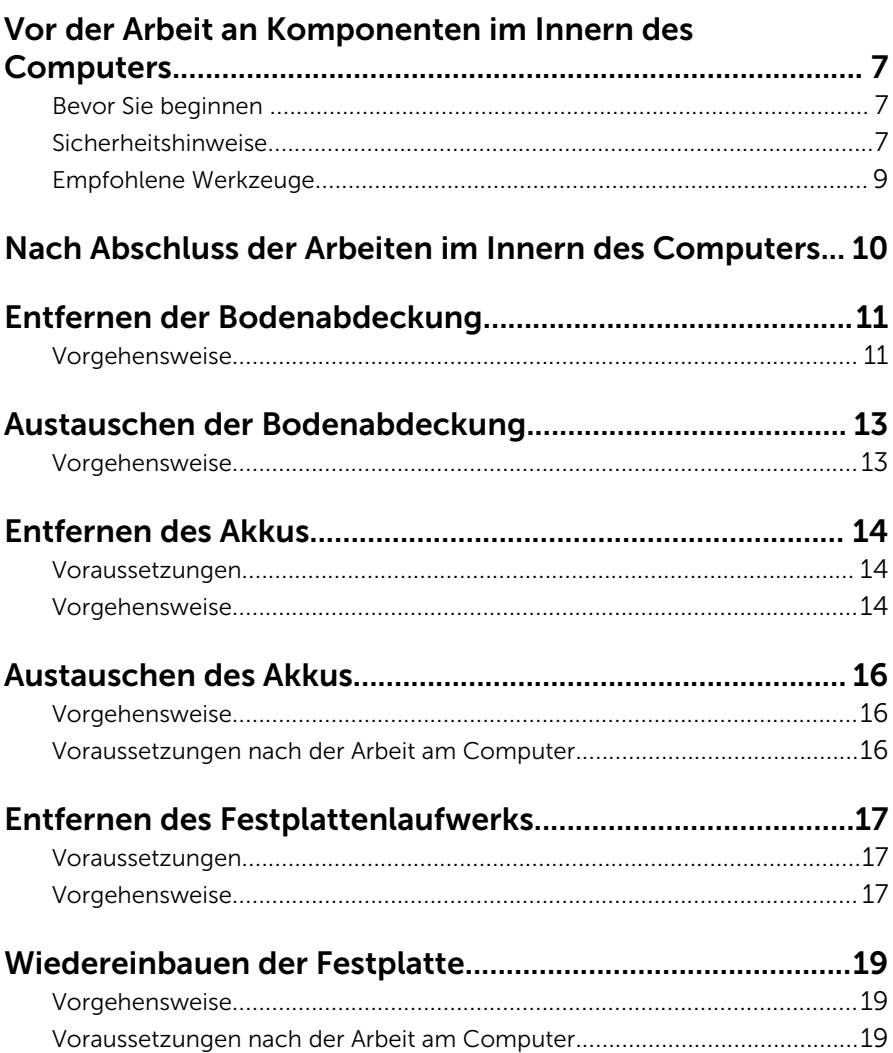

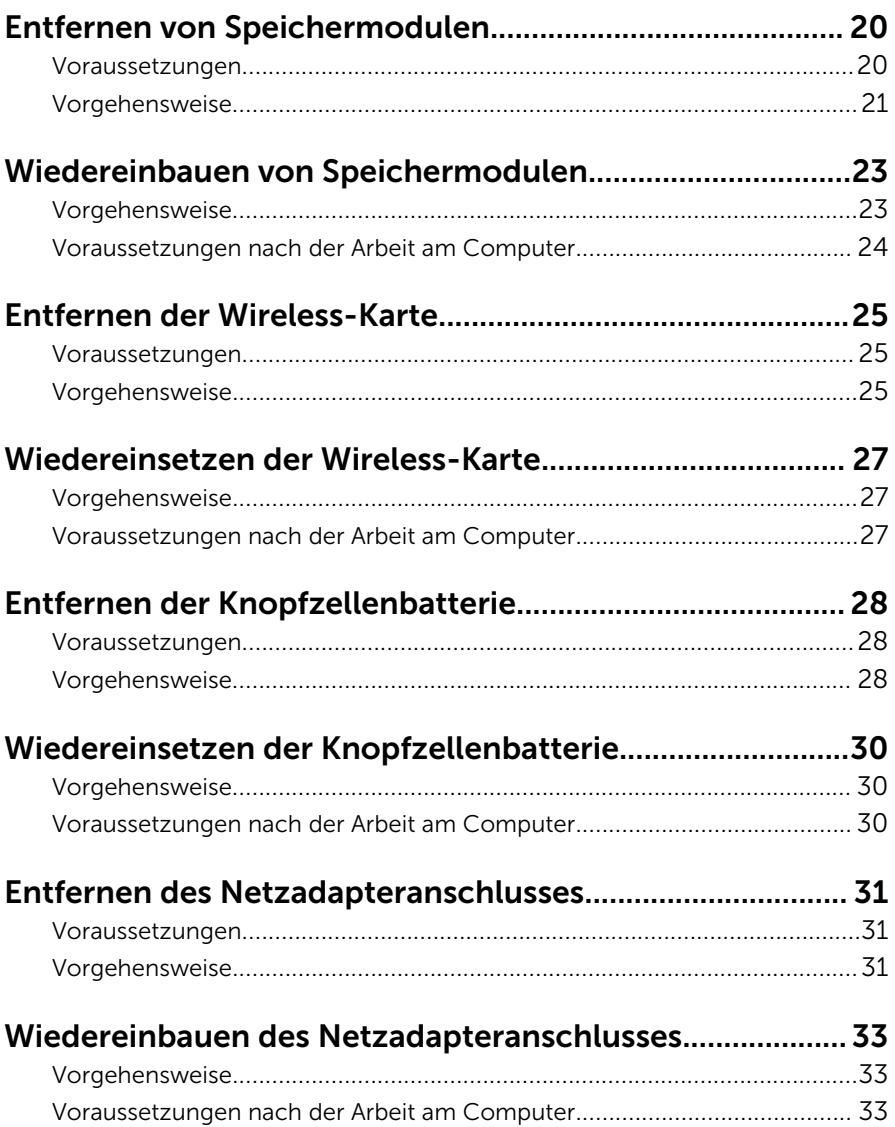

# Entfernen der Stromversorgungs-Statusanzeigeplatine<br>34

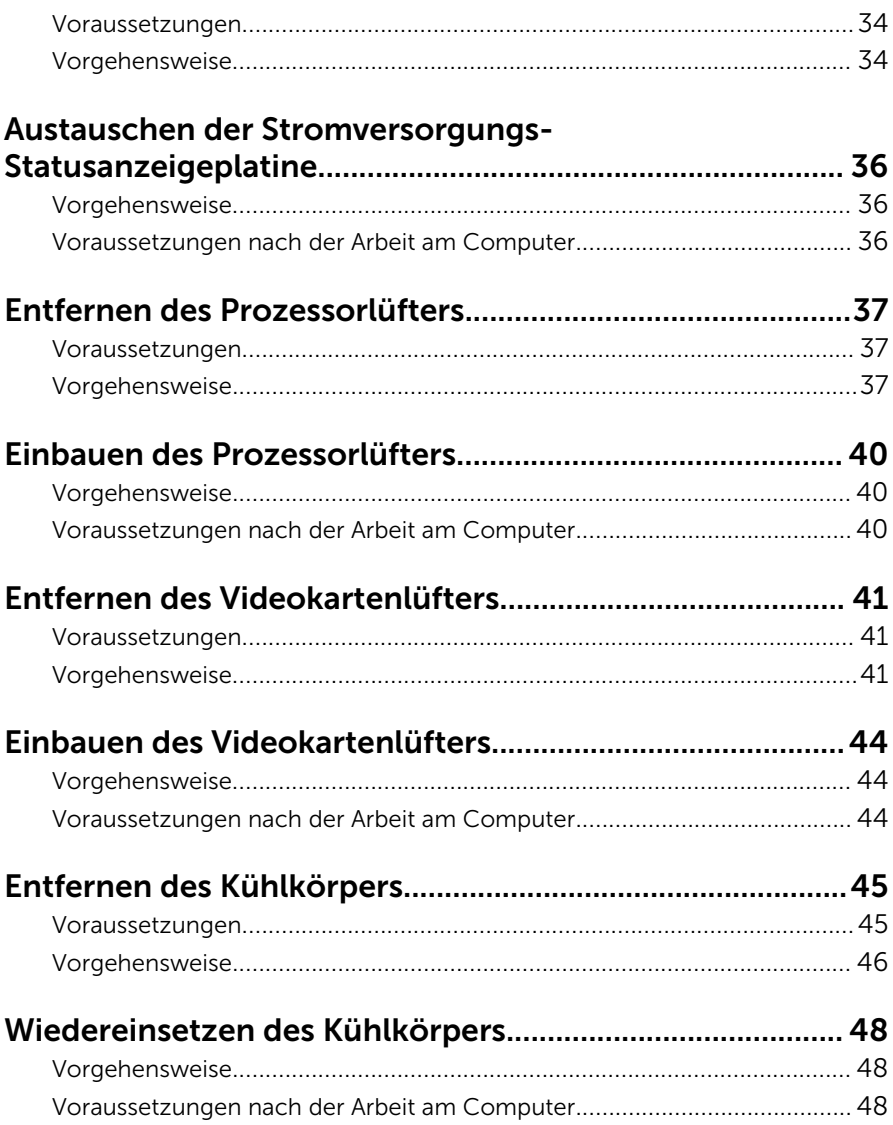

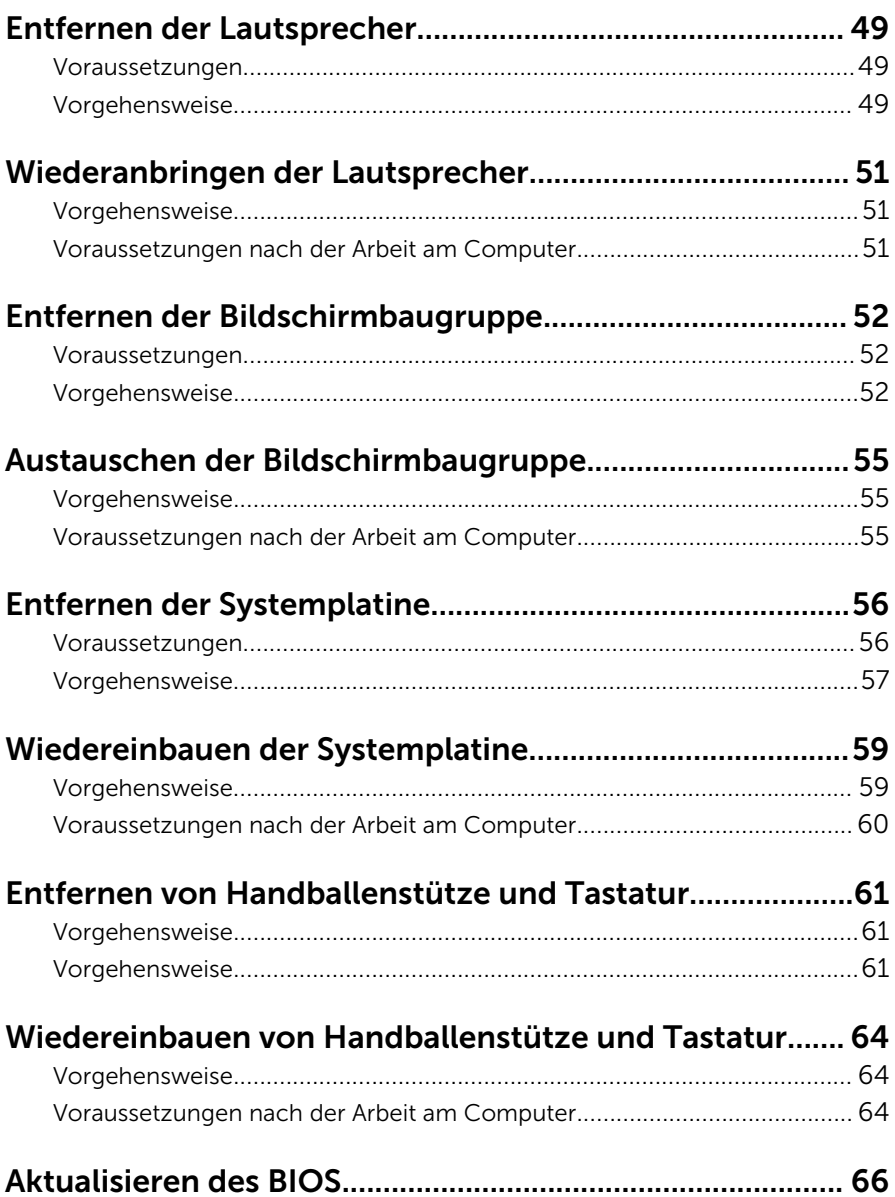

### <span id="page-6-0"></span>Vor der Arbeit an Komponenten im Innern des Computers

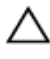

VORSICHT: Greifen Sie Bauteile und Karten nur an den Außenkanten und berühren Sie keine Steckverbindungen oder Kontakte, um Schäden an diesen zu vermeiden.

ANMERKUNG: Die Abbildungen in diesem Dokument können von Ihrem Ø Computer abweichen, je nach der von Ihnen bestellten Konfiguration.

#### Bevor Sie beginnen

- 1 Speichern und schließen Sie alle geöffneten Dateien und beenden Sie alle geöffneten Programme.
- 2 Fahren Sie den Computer herunter.
	- Windows 8.1: Klicken oder tippen Sie auf dem Startbildschirm auf das Symbol für die Energieverwaltung  $\mathbf{\mathbf{\Theta}}\rightarrow\mathbf{Herm}$ erunterfahren.
	- Windows 7: Klicken oder tippen Sie auf Start → Shut down (Herunterfahren).

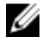

ANMERKUNG: Wenn Sie ein anderes Betriebssystem benutzen, lesen Sie bitte in der entsprechenden Betriebssystemdokumentation nach, wie der Computer heruntergefahren wird.

- 3 Trennen Sie Ihren Computer sowie alle daran angeschlossenen Geräte vom Stromnetz.
- 4 Trennen Sie alle Kabel wie Telefon- und Netzwerkkabel und so weiter vom Computer.
- 5 Trennen Sie alle angeschlossenen Geräte und Peripheriegeräte, z. B. Tastatur, Maus, Monitor usw. vom Computer.
- 6 Entfernen Sie alle Medienkarten und optische Datenträger aus dem Computer, falls vorhanden.

#### Sicherheitshinweise

Beachten Sie folgende Sicherheitsrichtlinien, damit Ihr Computer vor möglichen Schäden geschützt und Ihre eigene Sicherheit sichergestellt ist.

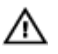

WARNUNG: Bevor Sie Arbeiten im Inneren des Computers ausführen, lesen Sie zunächst die im Lieferumfang des Computers enthaltenen Sicherheitshinweise. Zusätzliche Informationen zur bestmöglichen Einhaltung der Sicherheitsrichtlinien finden Sie auf der Homepage zur Richtlinienkonformität unter dell.com/regulatory\_compliance.

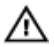

WARNUNG: Trennen Sie alle Energiequellen, bevor Sie die Computerabdeckung oder Verkleidungselemente öffnen. Bringen Sie nach Abschluss der Arbeiten im Inneren des Computers alle Abdeckungen, Verkleidungselemente und Schrauben wieder an, bevor die Verbindung zur Energiequelle hergestellt wird.

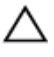

VORSICHT: Achten Sie auf eine ebene und saubere Arbeitsfläche, um SCHRSICHT: Activer vie van de VORSICHT:<br>Schäden am Computer zu vermeiden.

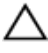

VORSICHT: Greifen Sie Bauteile und Karten nur an den Außenkanten und berühren Sie keine Steckverbindungen oder Kontakte, um Schäden an diesen zu vermeiden.

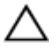

VORSICHT: Sie dürfen nur Fehlerbehebungsmaßnahmen ausführen und Reparaturen vornehmen, wenn Sie durch das Dell Team für technisches Unterstützung dazu autorisiert oder angewiesen wurden. Schäden durch nicht von Dell genehmigte Wartungsversuche werden nicht durch die Garantie abgedeckt. Lesen Sie die Sicherheitshinweise, die Sie zusammen mit dem Produkt erhalten haben, oder unter dell.com/regulatory\_compliance.

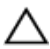

VORSICHT: Bevor Sie Komponenten im Inneren des Computers berühren, müssen Sie sich erden. Berühren Sie dazu eine nicht lackierte Metalloberfläche, beispielsweise Metallteile an der Rückseite des Computers. Berühren Sie während der Arbeiten regelmäßig eine unlackierte Metalloberfläche, um statische Aufladungen abzuleiten, die zur Beschädigung interner Komponenten führen können.

VORSICHT: Ziehen Sie beim Trennen eines Kabels nur am Stecker oder an der Zuglasche und nicht am Kabel selbst. Einige Kabel verfügen über Anschlussstecker mit Sperrzungen oder Flügelschrauben, die vor dem Trennen des Kabels gelöst werden müssen. Achten Sie beim Trennen von Kabeln darauf, diese möglichst gerade abzuziehen, um ein Verbiegen der Kontaktstifte zu vermeiden. Stellen Sie beim Anschließen von Kabeln sicher, dass die Ports und Stecker korrekt orientiert und ausgerichtet sind.

<span id="page-8-0"></span>VORSICHT: Wenn Sie ein Netzwerkkabel trennen, ziehen Sie es zuerst am Computer und dann am Netzwerkgerät ab.

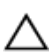

VORSICHT: Drücken Sie auf im Medienkartenlesegerät installierte Karten, um sie auszuwerfen.

#### Empfohlene Werkzeuge

Für die in diesem Dokument beschriebenen Arbeitsschritte können die folgenden Werkzeuge erforderlich sein:

- Kreuzschlitzschraubenzieher
- Kunststoffstift

### <span id="page-9-0"></span>Nach Abschluss der Arbeiten im Innern des Computers

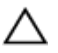

#### VORSICHT: Im Inneren des Computers vergessene oder lose Schrauben können den Computer erheblich beschädigen.

- 1 Bringen Sie alle Schrauben wieder an und stellen Sie sicher, dass sich im Inneren des Computers keine losen Schrauben mehr befinden.
- 2 Schließen Sie alle externen Geräte, Peripheriegeräte und Kabel wieder an, die Sie vor dem Arbeiten an Ihrem Computer entfernt haben.
- 3 Setzen Sie alle Medienkarten, Medien und andere Teile wurden wieder ein, die Sie vor dem Arbeiten an Ihrem Computer entfernt haben.
- 4 Schließen Sie den Computer sowie alle daran angeschlossenen Geräte an das Stromnetz an.
- 5 Schalten Sie den Computer ein.

### <span id="page-10-0"></span>Entfernen der Bodenabdeckung

WARNUNG: Bevor Sie Arbeiten im Innern des Computers ausführen, lesen Sie zunächst die im Lieferumfang des Computers enthaltenen Sicherheitshinweise und befolgen Sie die Anweisungen unter [Vor der](#page-6-0) [Arbeit an Komponenten im Innern des Computers](#page-6-0). Nach der Arbeit an Komponenten im Innern des Computers befolgen Sie die Anweisungen unter [Nach der Arbeit an Komponenten im Innern des](#page-9-0)  [Computers.](#page-9-0) Weitere Informationen zur bestmöglichen Einhaltung der Sicherheitsrichtlinien finden Sie auf der Website zur Einhaltung gesetzlicher Vorschriften unter dell.com/regulatory\_compliance.

#### Vorgehensweise

- 1 Schließen Sie den Bildschirm und drehen Sie den Computer um.
- 2 Lösen Sie die unverlierbaren Schrauben, mit denen die Bodenabdeckung an der Handballenstützen-Baugruppe befestigt ist.
- 3 Entfernen Sie die Schrauben, mit denen die Bodenabdeckung an der Handballenstützen-Baugruppe befestigt ist.
- 4 Hebeln Sie mithilfe eines Kunststoffstifts die Bodenabdeckung von der Handballenstützen-Baugruppe ab.

Heben Sie die Bodenabdeckung vom Computer ab.

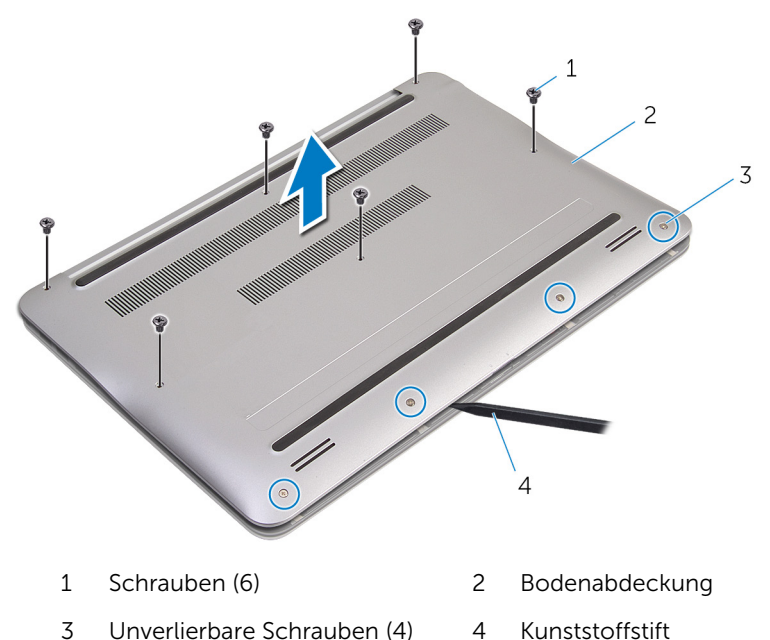

### <span id="page-12-0"></span>Austauschen der Bodenabdeckung

WARNUNG: Bevor Sie Arbeiten im Innern des Computers ausführen, lesen Sie zunächst die im Lieferumfang des Computers enthaltenen Sicherheitshinweise und befolgen Sie die Anweisungen unter [Vor der](#page-6-0) [Arbeit an Komponenten im Innern des Computers](#page-6-0). Nach der Arbeit an Komponenten im Innern des Computers befolgen Sie die Anweisungen unter [Nach der Arbeit an Komponenten im Innern des](#page-9-0)  [Computers.](#page-9-0) Weitere Informationen zur bestmöglichen Einhaltung der Sicherheitsrichtlinien finden Sie auf der Website zur Einhaltung gesetzlicher Vorschriften unter dell.com/regulatory\_compliance.

#### Vorgehensweise

- 1 Richten Sie die Laschen auf der Abdeckung für die Unterseite an den Schlitzen auf der Handballenstützen-Baugruppe aus und lassen Sie die Abdeckung an der Unterseite einrasten.
- 2 Bringen Sie die Schrauben wieder an, mit denen die Bodenabdeckung an der Handballenstützen-Baugruppe befestigt ist.
- 3 Ziehen Sie die unverlierbaren Schrauben an, mit denen die Bodenabdeckung an der Handballenstützen-Baugruppe befestigt ist.

## <span id="page-13-0"></span>Entfernen des Akkus

WARNUNG: Bevor Sie Arbeiten im Innern des Computers ausführen, lesen Sie zunächst die im Lieferumfang des Computers enthaltenen Sicherheitshinweise und befolgen Sie die Anweisungen unter [Vor der](#page-6-0) [Arbeit an Komponenten im Innern des Computers](#page-6-0). Nach der Arbeit an Komponenten im Innern des Computers befolgen Sie die Anweisungen unter [Nach der Arbeit an Komponenten im Innern des](#page-9-0)  [Computers.](#page-9-0) Weitere Informationen zur bestmöglichen Einhaltung der Sicherheitsrichtlinien finden Sie auf der Website zur Einhaltung gesetzlicher Vorschriften unter dell.com/regulatory\_compliance.

#### Voraussetzungen

Entfernen Sie die [Abdeckung an der Unterseite](#page-10-0).

#### Vorgehensweise

- 1 Entfernen Sie die Schrauben, mit denen der Akku an der Gehäusebasis befestigt ist.
- 2 Drehen Sie die Batterie um.

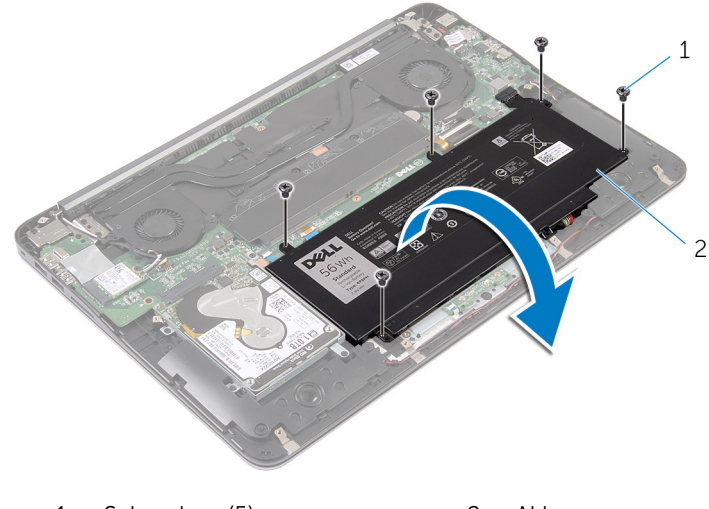

1 Schrauben (5) 2 Akku

Ziehen Sie das Batteriekabel aus der Batterie.

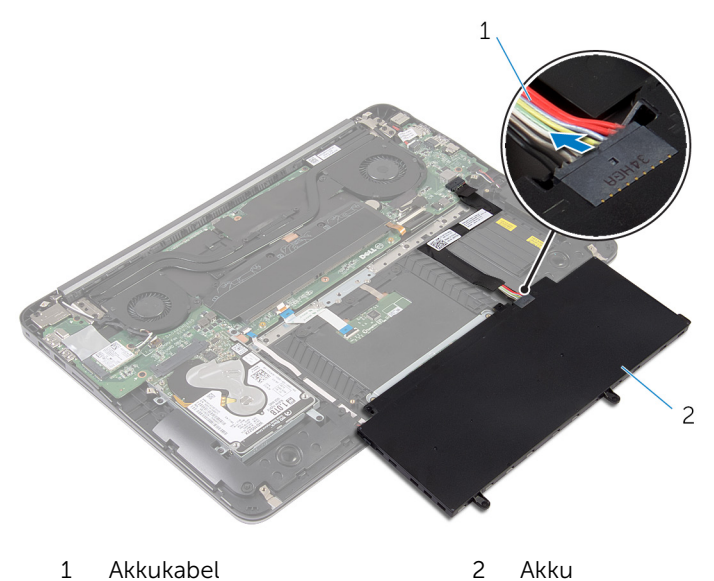

Drehen Sie den Computer um, öffnen Sie den Bildschirm und halten Sie den Betriebsschalter etwa fünf Sekunden lang gedrückt, um die Systemplatine zu erden.

## <span id="page-15-0"></span>Austauschen des Akkus

WARNUNG: Bevor Sie Arbeiten im Innern des Computers ausführen, lesen Sie zunächst die im Lieferumfang des Computers enthaltenen Sicherheitshinweise und befolgen Sie die Anweisungen unter [Vor der](#page-6-0) [Arbeit an Komponenten im Innern des Computers](#page-6-0). Nach der Arbeit an Komponenten im Innern des Computers befolgen Sie die Anweisungen unter [Nach der Arbeit an Komponenten im Innern des](#page-9-0)  [Computers.](#page-9-0) Weitere Informationen zur bestmöglichen Einhaltung der Sicherheitsrichtlinien finden Sie auf der Website zur Einhaltung gesetzlicher Vorschriften unter dell.com/regulatory\_compliance.

#### Vorgehensweise

- 1 Verbinden Sie das Batteriekabel mit der Batterie.
- 2 Drehen Sie den Akku um und richten Sie die Schraubenbohrungen des Akkus an den Schraubenbohrungen der Handballenstützen-Baugruppe aus.
- 3 Bringen Sie die Schrauben wieder an, mit denen der Akku an der Handballenstützen-Baugruppe befestigt wird.

#### Voraussetzungen nach der Arbeit am Computer

Bringen Sie die [Bodenabdeckung](#page-12-0) wieder an.

### <span id="page-16-0"></span>Entfernen des Festplattenlaufwerks

WARNUNG: Bevor Sie Arbeiten im Innern des Computers ausführen, lesen Sie zunächst die im Lieferumfang des Computers enthaltenen Sicherheitshinweise und befolgen Sie die Anweisungen unter [Vor der](#page-6-0) [Arbeit an Komponenten im Innern des Computers](#page-6-0). Nach der Arbeit an Komponenten im Innern des Computers befolgen Sie die Anweisungen unter [Nach der Arbeit an Komponenten im Innern des](#page-9-0)  [Computers.](#page-9-0) Weitere Informationen zur bestmöglichen Einhaltung der Sicherheitsrichtlinien finden Sie auf der Website zur Einhaltung gesetzlicher Vorschriften unter dell.com/regulatory\_compliance.

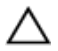

VORSICHT: Festplattenlaufwerke sind äußerst empfindlich. Handhaben Sie das Festplattenlaufwerk mit Vorsicht.

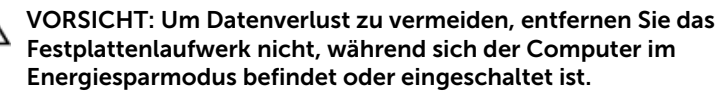

#### Voraussetzungen

- 1 Entfernen Sie die [Abdeckung an der Unterseite](#page-10-0).
- 2 Entfernen Sie den [Akku.](#page-13-0)

#### Vorgehensweise

1 Entfernen Sie die Schrauben, mit denen die Festplattenbaugruppe an der Handballenstützen-Baugruppe befestigt ist.

Schieben und heben Sie die Festplattenbaugruppe aus der Handballenstützen-Baugruppe.

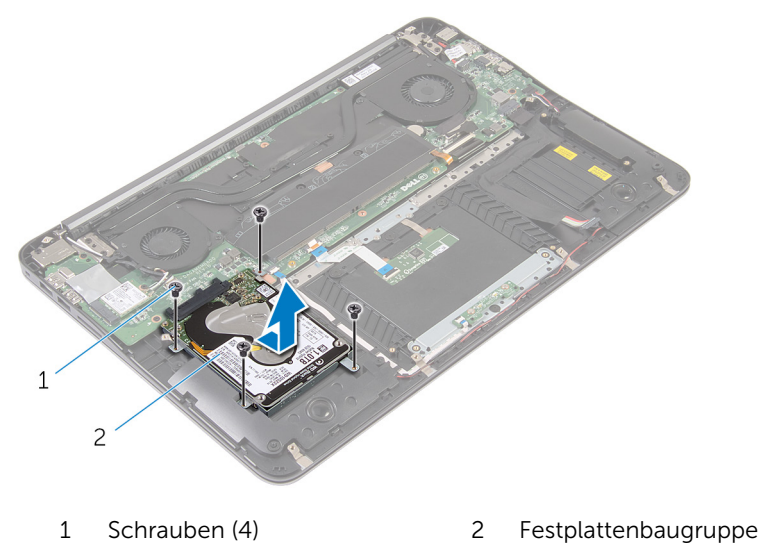

- Entfernen Sie die Schrauben, mit denen die Festplattenlaufwerkhalterung
- am Festplattenlaufwerk befestigt ist.
- Heben Sie die Festplattenlaufwerkhalterung vom Festplattenlaufwerk.

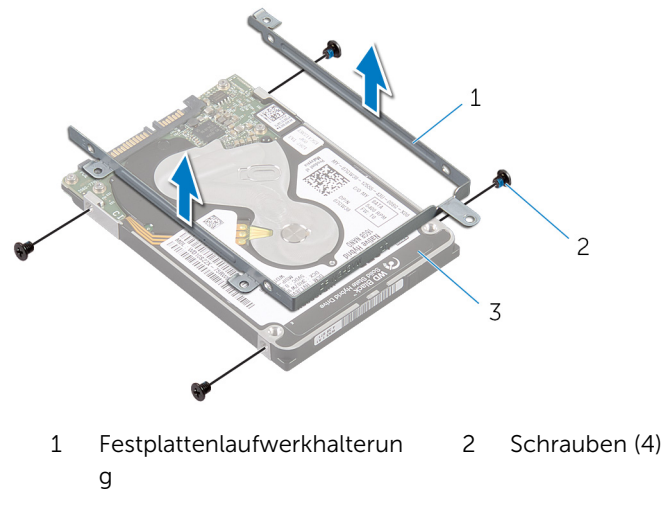

Festplattenlaufwerk

## <span id="page-18-0"></span>Wiedereinbauen der Festplatte

WARNUNG: Bevor Sie Arbeiten im Innern des Computers ausführen, lesen Sie zunächst die im Lieferumfang des Computers enthaltenen Sicherheitshinweise und befolgen Sie die Anweisungen unter [Vor der](#page-6-0) [Arbeit an Komponenten im Innern des Computers](#page-6-0). Nach der Arbeit an Komponenten im Innern des Computers befolgen Sie die Anweisungen unter [Nach der Arbeit an Komponenten im Innern des](#page-9-0)  [Computers.](#page-9-0) Weitere Informationen zur bestmöglichen Einhaltung der Sicherheitsrichtlinien finden Sie auf der Website zur Einhaltung gesetzlicher Vorschriften unter dell.com/regulatory\_compliance.

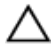

VORSICHT: Festplattenlaufwerke sind äußerst empfindlich. Handhaben Sie das Festplattenlaufwerk mit Vorsicht.

#### Vorgehensweise

- 1 Richten Sie die Schraubenbohrungen der Festplattenlaufwerkhalterung an den Schraubenbohrungen des Festplattenlaufwerks aus.
- 2 Bringen Sie die Schrauben, mit denen die Festplattenlaufwerkhalterung an der Festplatte befestigt wird, wieder an.
- 3 Schieben Sie die Festplattenbaugruppe in den Steckplatz an der Handballenstützen-Baugruppe hinein.
- 4 Bringen Sie die Schrauben wieder an, mit denen die Festplattenbaugruppe an der Handballenstützen-Baugruppe befestigt ist.

- 1 Bauen Sie den [Akku](#page-15-0) wieder ein.
- 2 Bringen Sie die [Bodenabdeckung](#page-12-0) wieder an.

### <span id="page-19-0"></span>Entfernen von Speichermodulen

WARNUNG: Bevor Sie Arbeiten im Innern des Computers ausführen,  $\wedge$ lesen Sie zunächst die im Lieferumfang des Computers enthaltenen Sicherheitshinweise und befolgen Sie die Anweisungen unter [Vor der](#page-6-0) [Arbeit an Komponenten im Innern des Computers](#page-6-0). Nach der Arbeit an Komponenten im Innern des Computers befolgen Sie die Anweisungen unter [Nach der Arbeit an Komponenten im Innern des](#page-9-0)  [Computers.](#page-9-0) Weitere Informationen zur bestmöglichen Einhaltung der Sicherheitsrichtlinien finden Sie auf der Website zur Einhaltung gesetzlicher Vorschriften unter dell.com/regulatory\_compliance.

#### Voraussetzungen

- 1 Entfernen Sie die [Abdeckung an der Unterseite](#page-10-0).
- 2 Entfernen Sie den [Akku.](#page-13-0)

#### <span id="page-20-0"></span>Vorgehensweise

1 Ziehen Sie das Mylar-Band von den Speichermodulen ab.

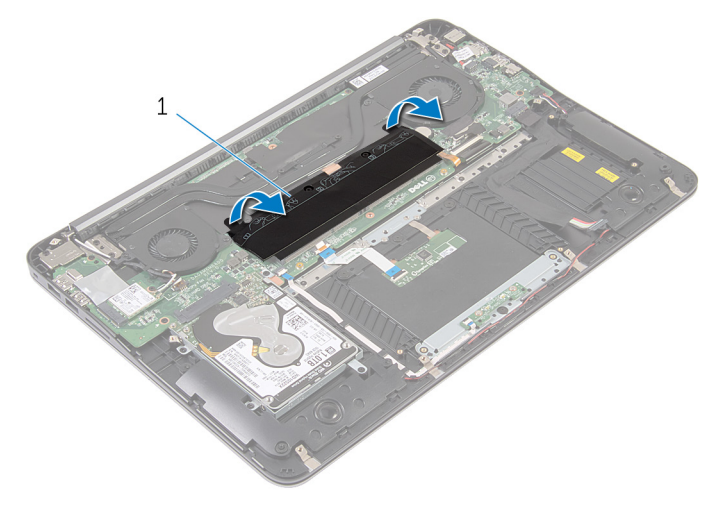

- 1 Mylar-Band
- 2 Drücken Sie die Sicherungsklammern auf beiden Seiten des Speichermodulsteckplatzes vorsichtig mit den Fingerspitzen auseinander, bis das Speichermodul herausspringt.

Entfernen Sie das Speichermodul aus dem Speichermodulsteckplatz.

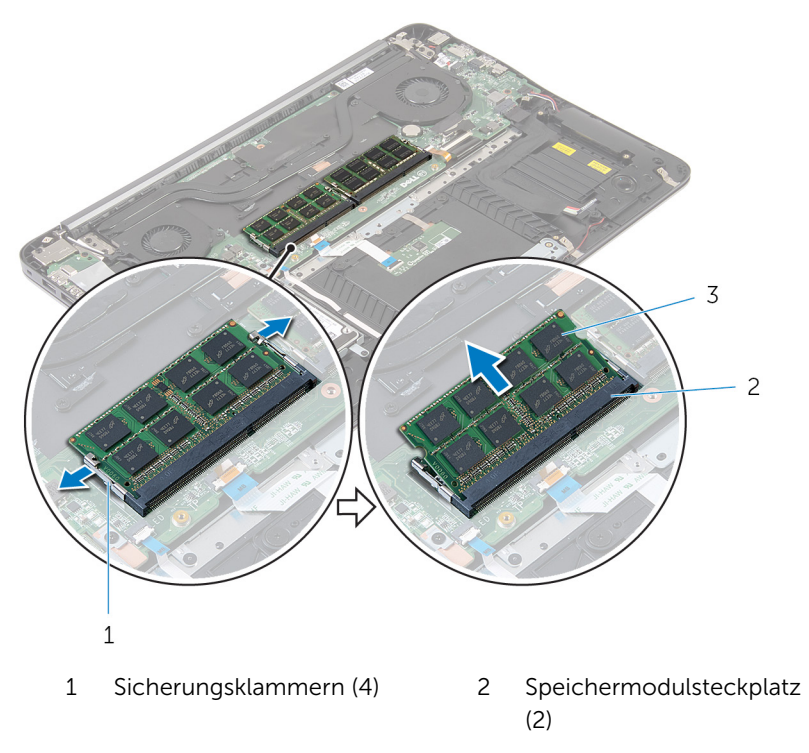

Speichermodule (2)

### <span id="page-22-0"></span>Wiedereinbauen von Speichermodulen

WARNUNG: Bevor Sie Arbeiten im Innern des Computers ausführen,  $\wedge$ lesen Sie zunächst die im Lieferumfang des Computers enthaltenen Sicherheitshinweise und befolgen Sie die Anweisungen unter [Vor der](#page-6-0) [Arbeit an Komponenten im Innern des Computers](#page-6-0). Nach der Arbeit an Komponenten im Innern des Computers befolgen Sie die Anweisungen unter [Nach der Arbeit an Komponenten im Innern des](#page-9-0)  [Computers.](#page-9-0) Weitere Informationen zur bestmöglichen Einhaltung der Sicherheitsrichtlinien finden Sie auf der Website zur Einhaltung gesetzlicher Vorschriften unter dell.com/regulatory\_compliance.

#### Vorgehensweise

1 Richten Sie die Kerbe am Speichermodul an der Halterung des Speichermodulsteckplatzes aus.

<span id="page-23-0"></span>2 Schieben Sie das Speichermodul in einem Winkel von 45° fest in den Steckplatz ein und drücken Sie es vorsichtig nach unten, bis es mit einem Klicken einrastet.

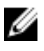

ANMERKUNG: Wenn kein Klicken zu vernehmen ist, entfernen Sie das Speichermodul und installieren Sie es erneut.

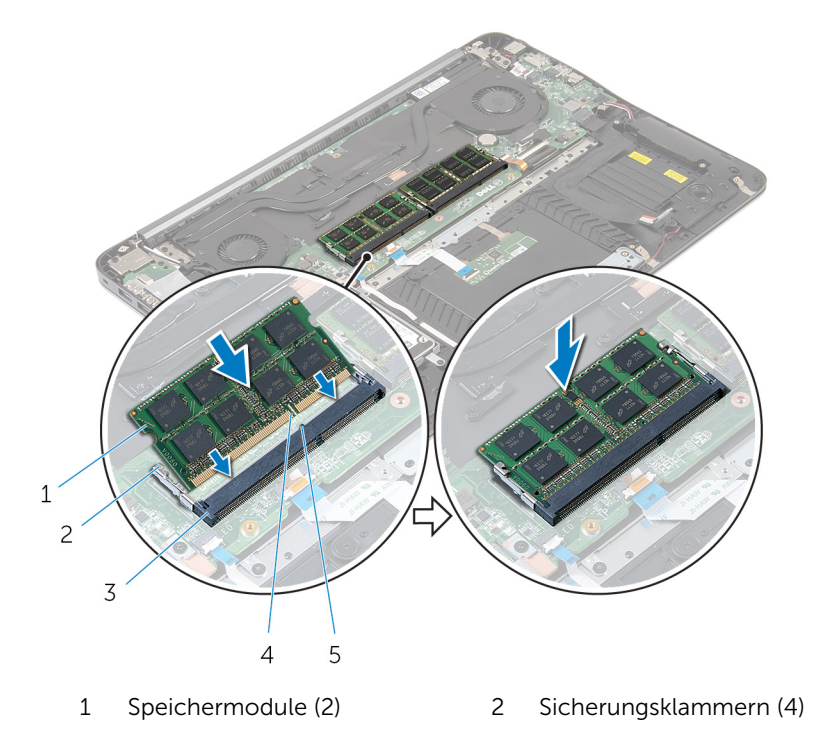

- 3 Speichermodulsteckplatz (2) 4 Kerbe
- 5 Lasche
- 3 Kleben Sie das Mylar-Band wieder über die Speichermodule.

- 1 Bauen Sie den [Akku](#page-15-0) wieder ein.
- 2 Bringen Sie die [Bodenabdeckung](#page-12-0) wieder an.

## <span id="page-24-0"></span>Entfernen der Wireless-Karte

WARNUNG: Bevor Sie Arbeiten im Innern des Computers ausführen, lesen Sie zunächst die im Lieferumfang des Computers enthaltenen Sicherheitshinweise und befolgen Sie die Anweisungen unter [Vor der](#page-6-0) [Arbeit an Komponenten im Innern des Computers](#page-6-0). Nach der Arbeit an Komponenten im Innern des Computers befolgen Sie die Anweisungen unter [Nach der Arbeit an Komponenten im Innern des](#page-9-0)  [Computers.](#page-9-0) Weitere Informationen zur bestmöglichen Einhaltung der Sicherheitsrichtlinien finden Sie auf der Website zur Einhaltung gesetzlicher Vorschriften unter dell.com/regulatory\_compliance.

#### Voraussetzungen

- 1 Entfernen Sie die [Abdeckung an der Unterseite](#page-10-0).
- 2 Entfernen Sie den [Akku.](#page-13-0)

#### Vorgehensweise

- 1 Trennen Sie die Antennenkabel von der Wireless-Karte.
- 2 Entfernen Sie die Schraube, mit der die Wireless-Karte an der Systemplatine befestigt ist.

Ziehen Sie die Wireless-Card aus dem Mini-Card-Steckplatz heraus.

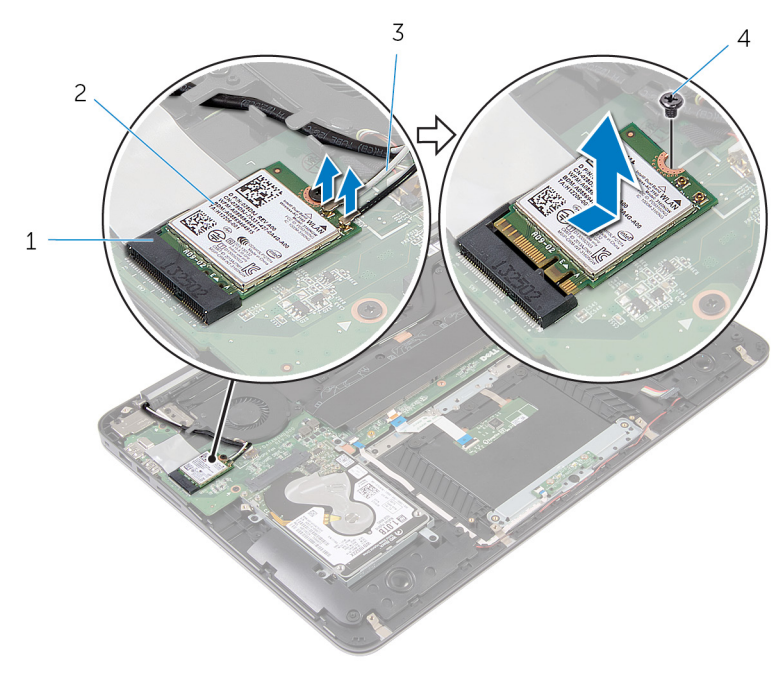

- Wireless-Kartensteckplatz 2 Wireless-Karte
	-
- Antennenkabel 4 Schraube
	-

### <span id="page-26-0"></span>Wiedereinsetzen der Wireless-Karte

WARNUNG: Bevor Sie Arbeiten im Innern des Computers ausführen, ⚠ lesen Sie zunächst die im Lieferumfang des Computers enthaltenen Sicherheitshinweise und befolgen Sie die Anweisungen unter [Vor der](#page-6-0) [Arbeit an Komponenten im Innern des Computers](#page-6-0). Nach der Arbeit an Komponenten im Innern des Computers befolgen Sie die Anweisungen unter [Nach der Arbeit an Komponenten im Innern des](#page-9-0)  [Computers.](#page-9-0) Weitere Informationen zur bestmöglichen Einhaltung der Sicherheitsrichtlinien finden Sie auf der Website zur Einhaltung gesetzlicher Vorschriften unter dell.com/regulatory\_compliance.

#### Vorgehensweise

- 1 Richten Sie die Kerbe der Wireless-Karte an der Halterung des Wireless-Kartensteckplatzes aus.
- 2 Schieben Sie die Wireless-Wireless Karte schräg in den Mini-Card-Steckplatz ein.
- 3 Drücken Sie das andere Ende der Wireless-Karte nach unten und bringen Sie die Schraube wieder an, mit der die Wireless-Karte an der Systemplatine befestigt ist.
- 4 Verbinden Sie die Antennenkabel mit der Wireless-Karte.

Die folgenden Tabellen enthalten die Farbcodierung der Antennenkabel für alle vom Computer unterstützten Wireless-Karten.

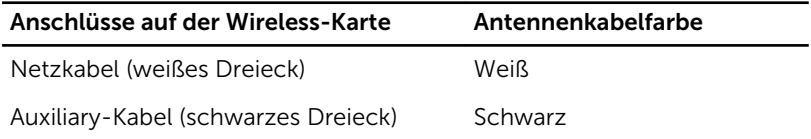

- 1 Bauen Sie den [Akku](#page-15-0) wieder ein.
- 2 Bringen Sie die [Bodenabdeckung](#page-12-0) wieder an.

### <span id="page-27-0"></span>Entfernen der Knopfzellenbatterie

WARNUNG: Bevor Sie Arbeiten im Innern des Computers ausführen, lesen Sie zunächst die im Lieferumfang des Computers enthaltenen Sicherheitshinweise und befolgen Sie die Anweisungen unter [Vor der](#page-6-0) [Arbeit an Komponenten im Innern des Computers](#page-6-0). Nach der Arbeit an Komponenten im Innern des Computers befolgen Sie die Anweisungen unter [Nach der Arbeit an Komponenten im Innern des](#page-9-0)  [Computers.](#page-9-0) Weitere Informationen zur bestmöglichen Einhaltung der Sicherheitsrichtlinien finden Sie auf der Website zur Einhaltung gesetzlicher Vorschriften unter dell.com/regulatory\_compliance.

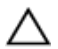

VORSICHT: Durch das Entfernen der Knopfzellenbatterie wird das BIOS auf die Standardeinstellungen zurückgesetzt. Dell empfiehlt, dass Sie sich die BIOS-Einstellungen notieren, bevor Sie die Knopfzellenbatterie entfernen.

#### Voraussetzungen

- 1 Entfernen Sie die [Abdeckung an der Unterseite](#page-10-0).
- 2 Entfernen Sie den [Akku.](#page-13-0)

#### Vorgehensweise

1 Heben Sie das Mylar-Band von der Knopfzellenbatterie ab.

Hebeln Sie die Knopfzellenbatterie mit einem Plastikstift aus der Batteriehalterung auf der Systemplatine.

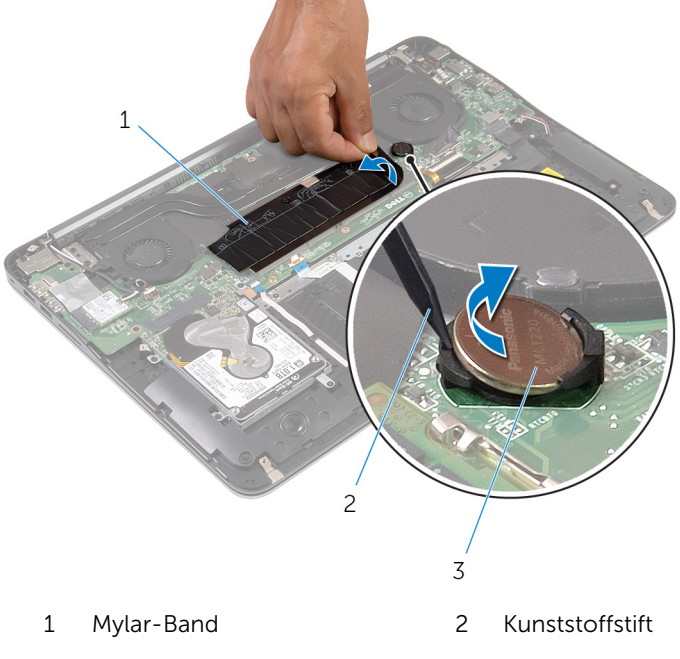

Knopfzellenbatterie

### <span id="page-29-0"></span>Wiedereinsetzen der Knopfzellenbatterie

WARNUNG: Bevor Sie Arbeiten im Innern des Computers ausführen, lesen Sie zunächst die im Lieferumfang des Computers enthaltenen Sicherheitshinweise und befolgen Sie die Anweisungen unter [Vor der](#page-6-0) [Arbeit an Komponenten im Innern des Computers](#page-6-0). Nach der Arbeit an Komponenten im Innern des Computers befolgen Sie die Anweisungen unter [Nach der Arbeit an Komponenten im Innern des](#page-9-0)  [Computers.](#page-9-0) Weitere Informationen zur bestmöglichen Einhaltung der Sicherheitsrichtlinien finden Sie auf der Website zur Einhaltung gesetzlicher Vorschriften unter dell.com/regulatory\_compliance.

#### Vorgehensweise

- 1 Rasten Sie den Knopfzellenakku mit dem Pluspol nach oben in die Akkuhalterung ein.
- 2 Kleben Sie das Mylar-Band wieder über die Knopfzellenbatterie.

- 1 Bauen Sie den [Akku](#page-15-0) wieder ein.
- 2 Bringen Sie die [Bodenabdeckung](#page-12-0) wieder an.

### <span id="page-30-0"></span>Entfernen des Netzadapteranschlusses

WARNUNG: Bevor Sie Arbeiten im Innern des Computers ausführen, lesen Sie zunächst die im Lieferumfang des Computers enthaltenen Sicherheitshinweise und befolgen Sie die Anweisungen unter [Vor der](#page-6-0) [Arbeit an Komponenten im Innern des Computers](#page-6-0). Nach der Arbeit an Komponenten im Innern des Computers befolgen Sie die Anweisungen unter [Nach der Arbeit an Komponenten im Innern des](#page-9-0)  [Computers.](#page-9-0) Weitere Informationen zur bestmöglichen Einhaltung der Sicherheitsrichtlinien finden Sie auf der Website zur Einhaltung gesetzlicher Vorschriften unter dell.com/regulatory\_compliance.

#### Voraussetzungen

- 1 Entfernen Sie die [Abdeckung an der Unterseite](#page-10-0).
- 2 Entfernen Sie den [Akku.](#page-13-0)

#### Vorgehensweise

1 Trennen Sie das Netzadapteranschlusskabel von der Systemplatine.

2 Hebeln Sie den Netzadapteranschluss mithilfe eines Kunststoffstifts aus der Halterung an der Handballenstützen-Baugruppe aus.

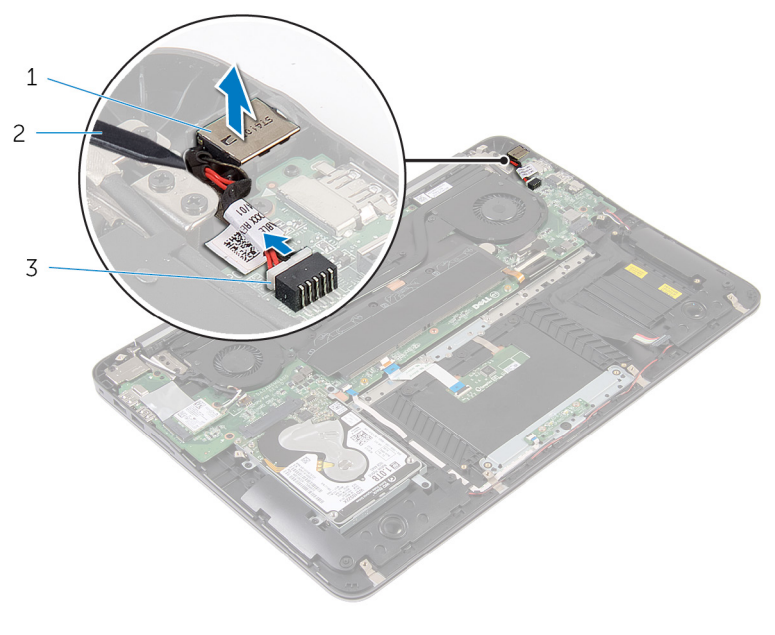

- 1 Netzadapteranschluss 2 Kunststoffstift
- 3 Netzadapteranschlusskabel

### <span id="page-32-0"></span>Wiedereinbauen des Netzadapteranschlusses

WARNUNG: Bevor Sie Arbeiten im Innern des Computers ausführen, lesen Sie zunächst die im Lieferumfang des Computers enthaltenen Sicherheitshinweise und befolgen Sie die Anweisungen unter [Vor der](#page-6-0) [Arbeit an Komponenten im Innern des Computers](#page-6-0). Nach der Arbeit an Komponenten im Innern des Computers befolgen Sie die Anweisungen unter [Nach der Arbeit an Komponenten im Innern des](#page-9-0)  [Computers.](#page-9-0) Weitere Informationen zur bestmöglichen Einhaltung der Sicherheitsrichtlinien finden Sie auf der Website zur Einhaltung gesetzlicher Vorschriften unter dell.com/regulatory\_compliance.

#### Vorgehensweise

- 1 Setzen Sie den Netzadapteranschluss in den Anschluss auf der Handballenstützen-Baugruppe.
- 2 Verbinden Sie das Netzadapteranschlusskabel mit der Systemplatine.

- 1 Bauen Sie den [Akku](#page-15-0) wieder ein.
- 2 Bringen Sie die [Bodenabdeckung](#page-12-0) wieder an.

### <span id="page-33-0"></span>Entfernen der Stromversorgungs-Statusanzeigeplatine

WARNUNG: Bevor Sie Arbeiten im Innern des Computers ausführen, lesen Sie zunächst die im Lieferumfang des Computers enthaltenen Sicherheitshinweise und befolgen Sie die Anweisungen unter [Vor der](#page-6-0) [Arbeit an Komponenten im Innern des Computers](#page-6-0). Nach der Arbeit an Komponenten im Innern des Computers befolgen Sie die Anweisungen unter Nach der Arbeit an Komponenten im Innern des [Computers.](#page-9-0) Weitere Informationen zur bestmöglichen Einhaltung der Sicherheitsrichtlinien finden Sie auf der Website zur Einhaltung gesetzlicher Vorschriften unter dell.com/regulatory\_compliance.

#### Voraussetzungen

- 1 Entfernen Sie die [Abdeckung an der Unterseite](#page-10-0).
- 2 Entfernen Sie den [Akku.](#page-13-0)

#### Vorgehensweise

- 1 Heben Sie den Riegel an und ziehen Sie das Kabel der Betriebsschalterplatine aus der Betriebsanzeigenplatine.
- 2 Entfernen Sie die Schrauben, mit denen die Betriebsschalterplatine an der Handballenstützen-Baugruppe befestigt ist.

Heben Sie die Betriebsschalterplatine aus der Handballenstützen-Baugruppe.

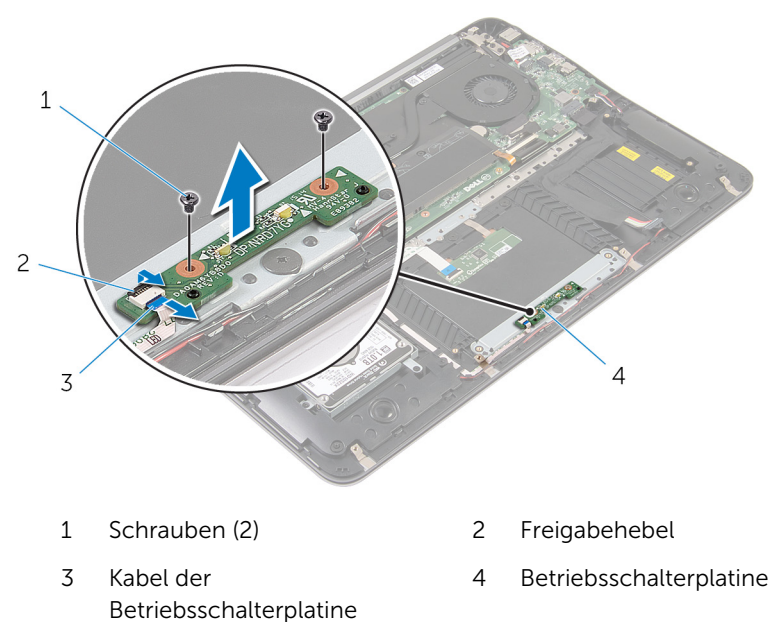

### <span id="page-35-0"></span>Austauschen der Stromversorgungs-Statusanzeigeplatine

WARNUNG: Bevor Sie Arbeiten im Innern des Computers ausführen, lesen Sie zunächst die im Lieferumfang des Computers enthaltenen Sicherheitshinweise und befolgen Sie die Anweisungen unter [Vor der](#page-6-0) [Arbeit an Komponenten im Innern des Computers](#page-6-0). Nach der Arbeit an Komponenten im Innern des Computers befolgen Sie die Anweisungen unter Nach der Arbeit an Komponenten im Innern des [Computers.](#page-9-0) Weitere Informationen zur bestmöglichen Einhaltung der Sicherheitsrichtlinien finden Sie auf der Website zur Einhaltung gesetzlicher Vorschriften unter dell.com/regulatory\_compliance.

#### Vorgehensweise

- 1 Richten Sie die Schraubenöffnungen der Betriebsschalterplatine an die Schraubenöffnungen an der Handballenstützen-Baugruppe aus.
- 2 Bringen Sie die Schrauben, mit denen die Betriebsschalterplatine an der Handballenstützen-Baugruppe befestigt ist, wieder an.
- 3 Schließen Sie das USB-Platinenkabel an die Betriebsschalterplatine an und drücken Sie den Riegel nach unten, um das Kabel zu befestigen.

- 1 Bauen Sie den [Akku](#page-15-0) wieder ein.
- 2 Bringen Sie die [Bodenabdeckung](#page-12-0) wieder an.

## <span id="page-36-0"></span>Entfernen des Prozessorlüfters

WARNUNG: Bevor Sie Arbeiten im Innern des Computers ausführen, lesen Sie zunächst die im Lieferumfang des Computers enthaltenen Sicherheitshinweise und befolgen Sie die Anweisungen unter [Vor der](#page-6-0) [Arbeit an Komponenten im Innern des Computers](#page-6-0). Nach der Arbeit an Komponenten im Innern des Computers befolgen Sie die Anweisungen unter Nach der Arbeit an Komponenten im Innern des [Computers.](#page-9-0) Weitere Informationen zur bestmöglichen Einhaltung der Sicherheitsrichtlinien finden Sie auf der Website zur Einhaltung gesetzlicher Vorschriften unter dell.com/regulatory\_compliance.

#### Voraussetzungen

- 1 Entfernen Sie die [Abdeckung an der Unterseite](#page-10-0).
- 2 Entfernen Sie den [Akku.](#page-13-0)

#### Vorgehensweise

1 Trennen Sie das Bildschirmkabel von der Systemplatine.

2 Notieren Sie sich die Bildschirmkabelführung und entfernen Sie das Bildschirmkabel aus den Kabelführungen am Lüfter.

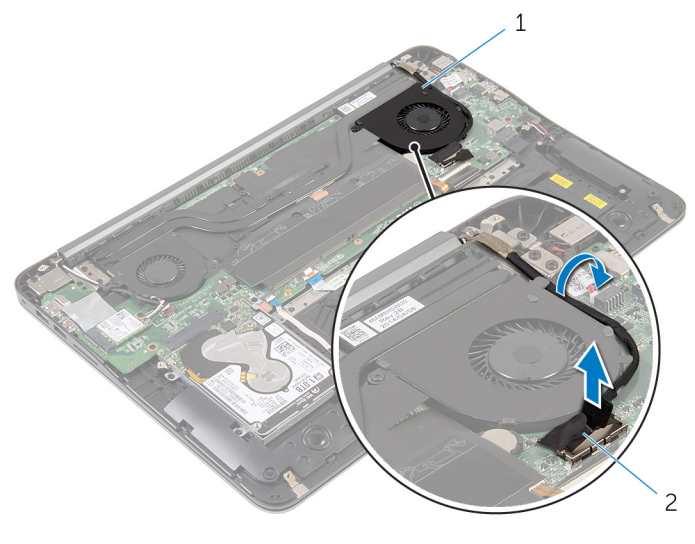

1 Prozessorlüfter 2 Bildschirmkabel

- 3 Heben Sie das Mylar-Band an und ziehen Sie das Prozessorlüfterkabel aus der Systemplatine.
- 4 Entfernen Sie die beiden Schrauben, mit denen der Prozessorlüfter an der Systemplatine befestigt ist.

Heben Sie den Prozessorlüfter aus der Systemplatine.

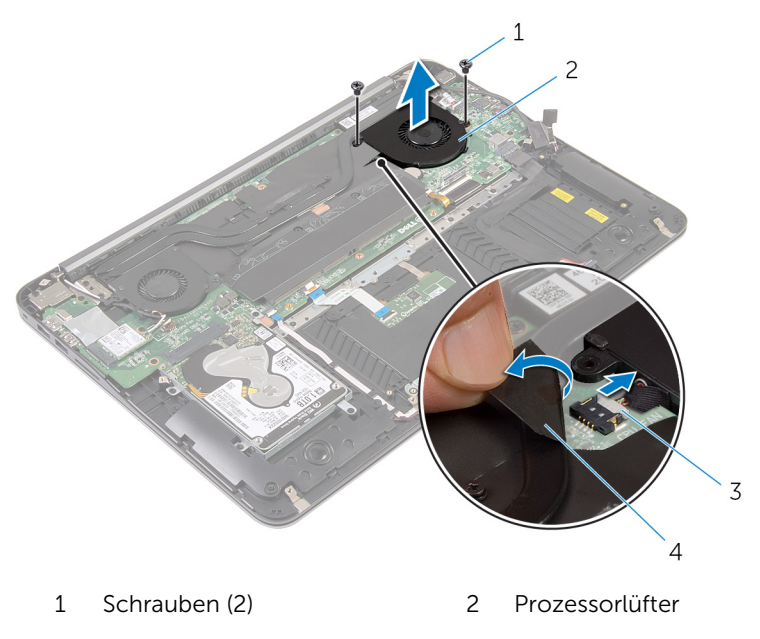

Prozessorlüfterkabel 4 Mylar-Band

## <span id="page-39-0"></span>Einbauen des Prozessorlüfters

WARNUNG: Bevor Sie Arbeiten im Innern des Computers ausführen, lesen Sie zunächst die im Lieferumfang des Computers enthaltenen Sicherheitshinweise und befolgen Sie die Anweisungen unter [Vor der](#page-6-0) [Arbeit an Komponenten im Innern des Computers](#page-6-0). Nach der Arbeit an Komponenten im Innern des Computers befolgen Sie die Anweisungen unter [Nach der Arbeit an Komponenten im Innern des](#page-9-0)  [Computers.](#page-9-0) Weitere Informationen zur bestmöglichen Einhaltung der Sicherheitsrichtlinien finden Sie auf der Website zur Einhaltung gesetzlicher Vorschriften unter dell.com/regulatory\_compliance.

#### Vorgehensweise

- 1 Schließen Sie das Prozessorlüfterkabel an die Systemplatine an und kleben Sie das Mylar-Band an.
- 2 Richten Sie die Schraubenbohrungen des Prozessorkühlkörpers an den Schraubenbohrungen der Systemplatine aus.
- 3 Bringen Sie die Schrauben wieder an, mit denen der Prozessorlüfter an der Systemplatine befestigt ist.
- 4 Verlegen Sie das Bildschirmkabel und schließen Sie es an die Systemplatine an.

- 1 Bauen Sie den [Akku](#page-15-0) wieder ein.
- 2 Bringen Sie die [Bodenabdeckung](#page-12-0) wieder an.

### <span id="page-40-0"></span>Entfernen des Videokartenlüfters

WARNUNG: Bevor Sie Arbeiten im Innern des Computers ausführen, lesen Sie zunächst die im Lieferumfang des Computers enthaltenen Sicherheitshinweise und befolgen Sie die Anweisungen unter [Vor der](#page-6-0) [Arbeit an Komponenten im Innern des Computers](#page-6-0). Nach der Arbeit an Komponenten im Innern des Computers befolgen Sie die Anweisungen unter [Nach der Arbeit an Komponenten im Innern des](#page-9-0)  [Computers.](#page-9-0) Weitere Informationen zur bestmöglichen Einhaltung der Sicherheitsrichtlinien finden Sie auf der Website zur Einhaltung gesetzlicher Vorschriften unter dell.com/regulatory\_compliance.

#### Voraussetzungen

- 1 Entfernen Sie die [Abdeckung an der Unterseite](#page-10-0).
- 2 Entfernen Sie den [Akku.](#page-13-0)

#### Vorgehensweise

1 Trennen Sie die Antennenkabel von der Wireless-Karte.

Notieren Sie sich die Antennenkabelführung und entfernen Sie die Antennenkabel aus den Kabelführungen des Videokartenlüfters.

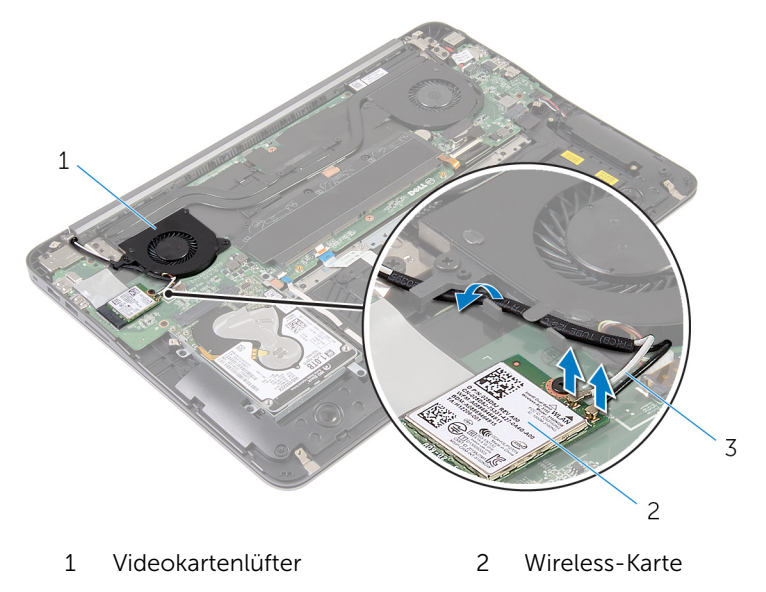

- Antennenkabel
- 3 Trennen Sie das Kabel des Videokartenlüfters von der Systemplatine.
- Entfernen Sie die beiden Schrauben, mit denen der Videokartenlüfter an der Systemplatine befestigt ist.

Heben Sie den Videokartenlüfter aus der Systemplatine.

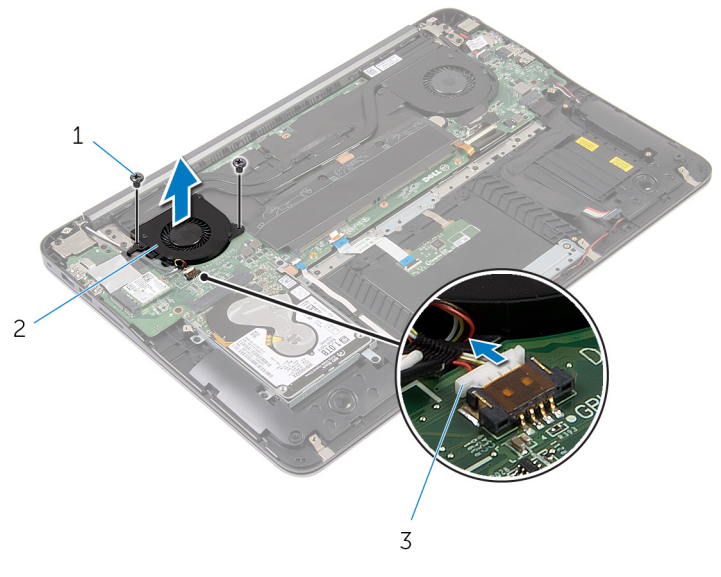

- Schrauben (2) 2 Videokartenlüfter
- Videokartenlüfterkabel

### <span id="page-43-0"></span>Einbauen des Videokartenlüfters

WARNUNG: Bevor Sie Arbeiten im Innern des Computers ausführen, lesen Sie zunächst die im Lieferumfang des Computers enthaltenen Sicherheitshinweise und befolgen Sie die Anweisungen unter [Vor der](#page-6-0) [Arbeit an Komponenten im Innern des Computers](#page-6-0). Nach der Arbeit an Komponenten im Innern des Computers befolgen Sie die Anweisungen unter [Nach der Arbeit an Komponenten im Innern des](#page-9-0)  [Computers.](#page-9-0) Weitere Informationen zur bestmöglichen Einhaltung der Sicherheitsrichtlinien finden Sie auf der Website zur Einhaltung gesetzlicher Vorschriften unter dell.com/regulatory\_compliance.

#### Vorgehensweise

- 1 Richten Sie die Schraubenbohrungen am Videokartenlüfter an den Schraubenbohrungen der Systemplatine aus.
- 2 Bringen Sie die Schrauben wieder an, mit denen der Videokartenlüfter an der Systemplatine befestigt ist.
- 3 Schließen Sie das Videokartenlüfterkabel an die Systemplatine an.
- 4 Verlegen Sie die Antennenkabel und schließen Sie sie an die Wireless-Card an.

- 1 Bauen Sie den [Akku](#page-15-0) wieder ein.
- 2 Bringen Sie die [Bodenabdeckung](#page-12-0) wieder an.

## <span id="page-44-0"></span>Entfernen des Kühlkörpers

WARNUNG: Bevor Sie Arbeiten im Innern des Computers ausführen, lesen Sie zunächst die im Lieferumfang des Computers enthaltenen Sicherheitshinweise und befolgen Sie die Anweisungen unter [Vor der](#page-6-0) [Arbeit an Komponenten im Innern des Computers](#page-6-0). Nach der Arbeit an Komponenten im Innern des Computers befolgen Sie die Anweisungen unter Nach der Arbeit an Komponenten im Innern des [Computers.](#page-9-0) Weitere Informationen zur bestmöglichen Einhaltung der Sicherheitsrichtlinien finden Sie auf der Website zur Einhaltung gesetzlicher Vorschriften unter dell.com/regulatory\_compliance.

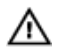

WARNUNG: Der Kühlkörper kann im normalen Betrieb sehr heiß werden. Lassen Sie den Kühlkörper ausreichend lange abkühlen, bevor Sie ihn berühren.

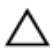

VORSICHT: Um eine maximale Kühlung des Prozessors sicherzustellen, vermeiden Sie jede Berührung der Wärmeleitbereiche auf dem Kühlkörper. Durch Hautfette kann die Wärmeleitfähigkeit der Wärmeleitpaste verringert werden.

#### Voraussetzungen

- 1 Entfernen Sie die [Abdeckung an der Unterseite](#page-10-0).
- 2 Entfernen Sie den [Akku.](#page-13-0)

#### <span id="page-45-0"></span>Vorgehensweise

1 Ziehen Sie das Mylar-Band von den Speichermodulen ab.

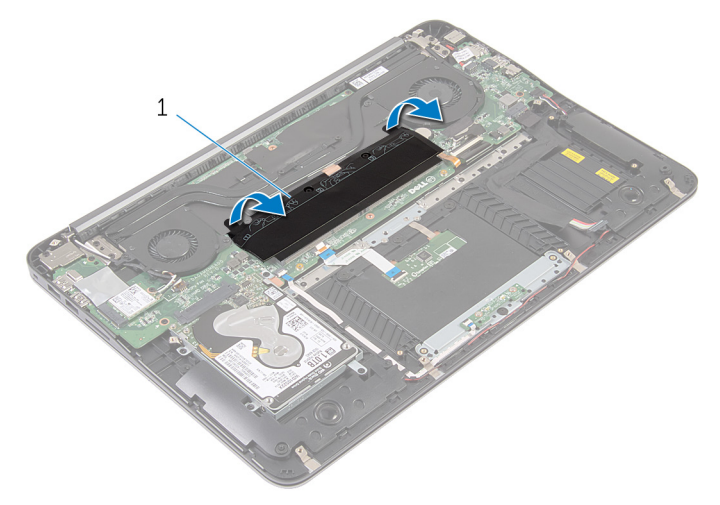

- 1 Mylar-Band
- 2 Lösen Sie die unverlierbaren Schrauben, mit denen der Kühlkörper an der Systemplatine befestigt ist.

Heben Sie den Kühlkörper von der Systemplatine.

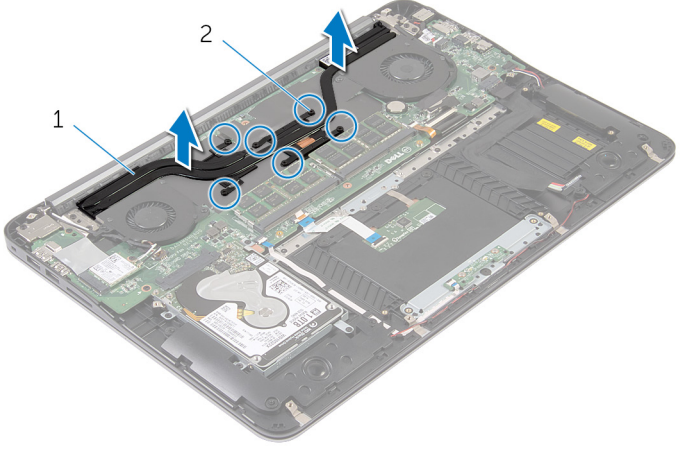

 Kühlkörper 2 Unverlierbare Schrauben (6)

### <span id="page-47-0"></span>Wiedereinsetzen des Kühlkörpers

WARNUNG: Bevor Sie Arbeiten im Innern des Computers ausführen, ⚠ lesen Sie zunächst die im Lieferumfang des Computers enthaltenen Sicherheitshinweise und befolgen Sie die Anweisungen unter [Vor der](#page-6-0) [Arbeit an Komponenten im Innern des Computers](#page-6-0). Nach der Arbeit an Komponenten im Innern des Computers befolgen Sie die Anweisungen unter [Nach der Arbeit an Komponenten im Innern des](#page-9-0)  [Computers.](#page-9-0) Weitere Informationen zur bestmöglichen Einhaltung der Sicherheitsrichtlinien finden Sie auf der Website zur Einhaltung gesetzlicher Vorschriften unter dell.com/regulatory\_compliance.

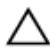

VORSICHT: Durch eine falsche Ausrichtung des Kühlkörpers können die Systemplatine und der Prozessor beschädigt werden.

ANMERKUNG: Die ursprüngliche Wärmeleitpaste kann wiederverwendet werden, wenn die ursprüngliche Systemplatine und der Kühlkörper zusammen neu installiert werden. Wenn entweder die Systemplatine oder der Kühlkörper ersetzt wird, verwenden Sie das im Einbausatz enthaltene Wärmeleitpad, um sicherzustellen, dass die erforderliche Wärmeleitfähigkeit erreicht wird.

#### Vorgehensweise

- 1 Richten Sie die unverlierbaren Schrauben auf dem Kühlkörper an den Schraubenöffnungen auf der Systemplatine aus.
- 2 Ziehen Sie die unverlierbaren Schrauben an, mit denen der Kühlkörper an der Systemplatine befestigt ist.
- 3 Kleben Sie das Mylar-Band wieder über die Speichermodule.

- 1 Bauen Sie den [Akku](#page-15-0) wieder ein.
- 2 Bringen Sie die [Bodenabdeckung](#page-12-0) wieder an.

## <span id="page-48-0"></span>Entfernen der Lautsprecher

WARNUNG: Bevor Sie Arbeiten im Innern des Computers ausführen, lesen Sie zunächst die im Lieferumfang des Computers enthaltenen Sicherheitshinweise und befolgen Sie die Anweisungen unter [Vor der](#page-6-0) [Arbeit an Komponenten im Innern des Computers](#page-6-0). Nach der Arbeit an Komponenten im Innern des Computers befolgen Sie die Anweisungen unter Nach der Arbeit an Komponenten im Innern des [Computers.](#page-9-0) Weitere Informationen zur bestmöglichen Einhaltung der Sicherheitsrichtlinien finden Sie auf der Website zur Einhaltung gesetzlicher Vorschriften unter dell.com/regulatory\_compliance.

#### Voraussetzungen

- 1 Entfernen Sie die [Abdeckung an der Unterseite](#page-10-0).
- 2 Entfernen Sie den [Akku.](#page-13-0)

#### Vorgehensweise

1 Trennen Sie das Lautsprecherkabel von der Systemplatine.

Notieren Sie sich den Verlauf der Lautsprecherkabel und heben Sie die Lautsprecher mit dem Kabel von der Handballenstützen-Baugruppe ab.

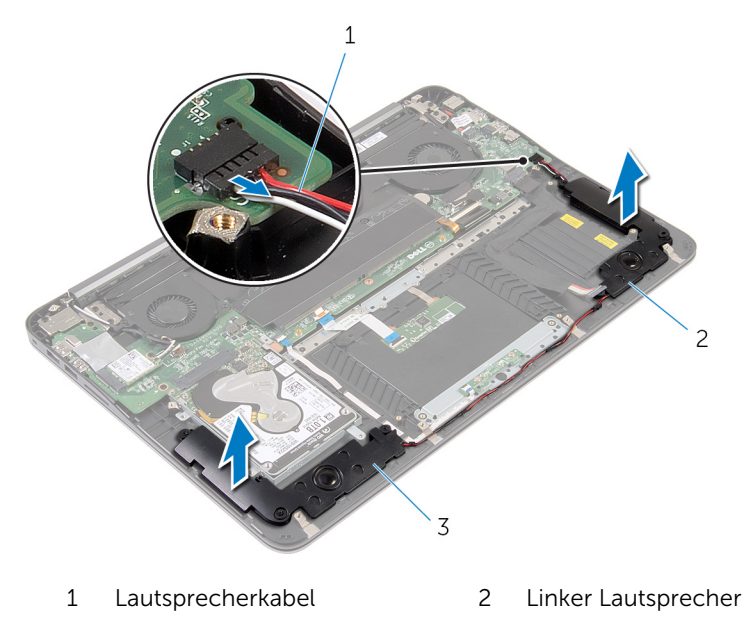

Rechter Lautsprecher

### <span id="page-50-0"></span>Wiederanbringen der Lautsprecher

WARNUNG: Bevor Sie Arbeiten im Innern des Computers ausführen, lesen Sie zunächst die im Lieferumfang des Computers enthaltenen Sicherheitshinweise und befolgen Sie die Anweisungen unter [Vor der](#page-6-0) [Arbeit an Komponenten im Innern des Computers](#page-6-0). Nach der Arbeit an Komponenten im Innern des Computers befolgen Sie die Anweisungen unter [Nach der Arbeit an Komponenten im Innern des](#page-9-0)  [Computers.](#page-9-0) Weitere Informationen zur bestmöglichen Einhaltung der Sicherheitsrichtlinien finden Sie auf der Website zur Einhaltung gesetzlicher Vorschriften unter dell.com/regulatory\_compliance.

#### Vorgehensweise

- 1 Führen Sie das Lautsprecherkabel und platzieren Sie die Lautsprecher mithilfe der Führungsstifte auf die Handballenstütze.
- 2 Schließen Sie das Lautsprecherkabel an die Systemplatine an.

- 1 Bauen Sie den [Akku](#page-15-0) wieder ein.
- 2 Bringen Sie die [Bodenabdeckung](#page-12-0) wieder an.

### <span id="page-51-0"></span>Entfernen der Bildschirmbaugruppe

WARNUNG: Bevor Sie Arbeiten im Innern des Computers ausführen, ⚠ lesen Sie zunächst die im Lieferumfang des Computers enthaltenen Sicherheitshinweise und befolgen Sie die Anweisungen unter [Vor der](#page-6-0) [Arbeit an Komponenten im Innern des Computers](#page-6-0). Nach der Arbeit an Komponenten im Innern des Computers befolgen Sie die Anweisungen unter [Nach der Arbeit an Komponenten im Innern des](#page-9-0)  [Computers.](#page-9-0) Weitere Informationen zur bestmöglichen Einhaltung der Sicherheitsrichtlinien finden Sie auf der Website zur Einhaltung gesetzlicher Vorschriften unter dell.com/regulatory\_compliance.

#### Voraussetzungen

- 1 Entfernen Sie die [Abdeckung an der Unterseite](#page-10-0).
- 2 Entfernen Sie den [Akku.](#page-13-0)

#### Vorgehensweise

- 1 Trennen Sie die Antennenkabel von der Wireless-Karte.
- 2 Notieren Sie sich die Antennenkabelführung und entfernen Sie die Kabel aus den Kabelführungen des Videokartenlüfters.
- 3 Trennen Sie das Bildschirmkabel von der Systemplatine.

4 Notieren Sie die Bildschirmkabelführung und entfernen Sie das Kabel aus den Kabelführungen des Prozessorlüfters.

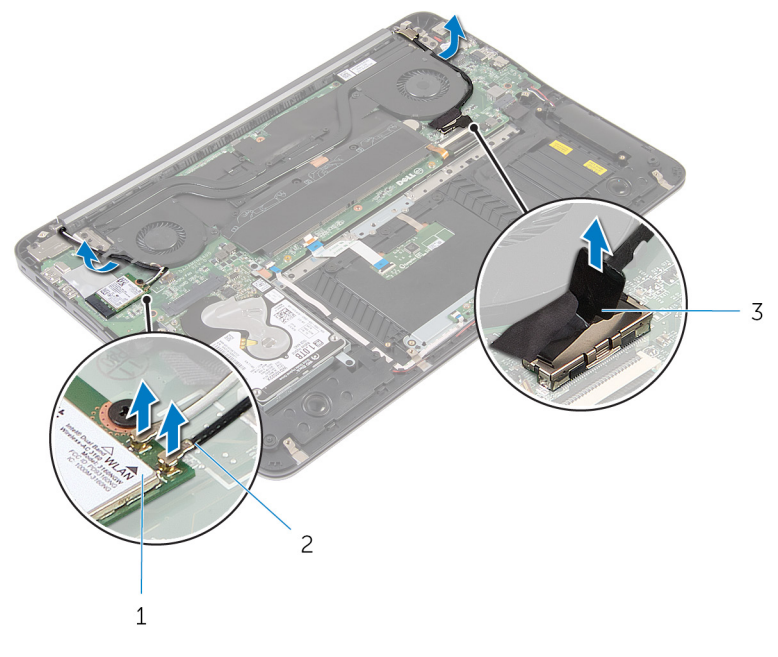

- 1 Wireless-Karte 2 Antennenkabel
- 3 Bildschirmkabel
- 5 Öffnen Sie die Handballenstützen-Baugruppe in einem Winkel von 90 Grad.
- 6 Platzieren Sie den Computer an der Tischkante mit dem Bildschirm vornüber geneigt.
- 7 Entfernen Sie die Schrauben, mit denen die Bildschirmbaugruppe an der Handballenstützen-Baugruppe befestigt ist.

Heben Sie die Bildschirmbaugruppe vom Computer ab.

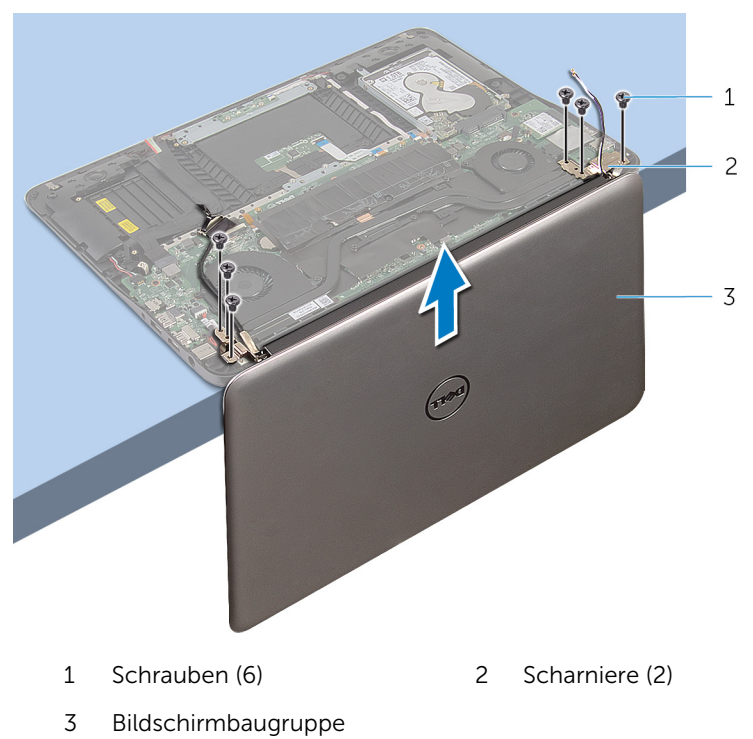

### <span id="page-54-0"></span>Austauschen der Bildschirmbaugruppe

WARNUNG: Bevor Sie Arbeiten im Innern des Computers ausführen, ⚠ lesen Sie zunächst die im Lieferumfang des Computers enthaltenen Sicherheitshinweise und befolgen Sie die Anweisungen unter [Vor der](#page-6-0) [Arbeit an Komponenten im Innern des Computers](#page-6-0). Nach der Arbeit an Komponenten im Innern des Computers befolgen Sie die Anweisungen unter [Nach der Arbeit an Komponenten im Innern des](#page-9-0)  [Computers.](#page-9-0) Weitere Informationen zur bestmöglichen Einhaltung der Sicherheitsrichtlinien finden Sie auf der Website zur Einhaltung gesetzlicher Vorschriften unter dell.com/regulatory\_compliance.

#### Vorgehensweise

- 1 Legen Sie die Handballenstützen-Baugruppe so auf die Kante eines Tisches, dass die Tastatur nach unten zeigt.
- 2 Richten Sie die Schraubenbohrungen an den Bildschirmscharnieren an den Schraubenbohrungen der Handballenstützen-Baugruppe aus.
- 3 Bringen Sie die Schrauben wieder an, mit denen die Bildschirmbaugruppe an der Handballenstützen-Baugruppe befestigt ist.
- 4 Schließen Sie den Bildschirm.
- 5 Verlegen Sie das Bildschirmkabel und schließen Sie es an die Systemplatine an
- 6 Verlegen Sie die Antennenkabel und schließen Sie sie an die Wireless-Card an.

- 1 Bauen Sie den [Akku](#page-15-0) wieder ein.
- 2 Bringen Sie die [Bodenabdeckung](#page-12-0) wieder an.

## <span id="page-55-0"></span>Entfernen der Systemplatine

WARNUNG: Bevor Sie Arbeiten im Innern des Computers ausführen, lesen Sie zunächst die im Lieferumfang des Computers enthaltenen Sicherheitshinweise und befolgen Sie die Anweisungen unter [Vor der](#page-6-0) [Arbeit an Komponenten im Innern des Computers](#page-6-0). Nach der Arbeit an Komponenten im Innern des Computers befolgen Sie die Anweisungen unter [Nach der Arbeit an Komponenten im Innern des](#page-9-0)  [Computers.](#page-9-0) Weitere Informationen zur bestmöglichen Einhaltung der Sicherheitsrichtlinien finden Sie auf der Website zur Einhaltung gesetzlicher Vorschriften unter dell.com/regulatory\_compliance.

ANMERKUNG: Die Service-Tag-Nummer Ihres Computers ist in der Systemplatine gespeichert. Sie müssen die Service-Tag-Nummer im BIOS-Setup-Programm eingeben, nachdem Sie die Systemplatine wieder eingebaut haben.

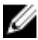

ANMERKUNG: Durch das Wiedereinbauen der Systemplatine werden alle unter Verwendung des BIOS-Setup-Programms vorgenommenen Änderungen im BIOS rückgängig gemacht. Sie müssen die gewünschten Änderungen erneut vornehmen, nachdem Sie die Systemplatine wieder eingebaut haben.

ANMERKUNG: Bevor Sie die Kabel von der Systemplatine trennen, notieren Sie sich die Position der Anschlüsse, sodass Sie sie nach dem Wiedereinbauen der Systemplatine wieder korrekt anschließen können.

#### Voraussetzungen

- 1 Entfernen Sie die [Abdeckung an der Unterseite](#page-10-0).
- 2 Entfernen Sie den [Akku.](#page-13-0)
- 3 Entfernen Sie die [Festplatte.](#page-16-0)
- 4 Entfernen Sie den [Videokartenlüfter.](#page-40-0)
- 5 Entfernen Sie den [Prozessorlüfter](#page-36-0).
- 6 Entfernen Sie die [Bildschirmbaugruppe](#page-51-0).

#### <span id="page-56-0"></span>Vorgehensweise

1 Trennen Sie das Touchpad-Kabel, das Betriebsschalterkabel, das Tastaturbeleuchtungskabel, das Tastaturkabel, das Netzadapteranschlusskabel, das Lautsprecherkabel und das Batteriekabel von der Systemplatine.

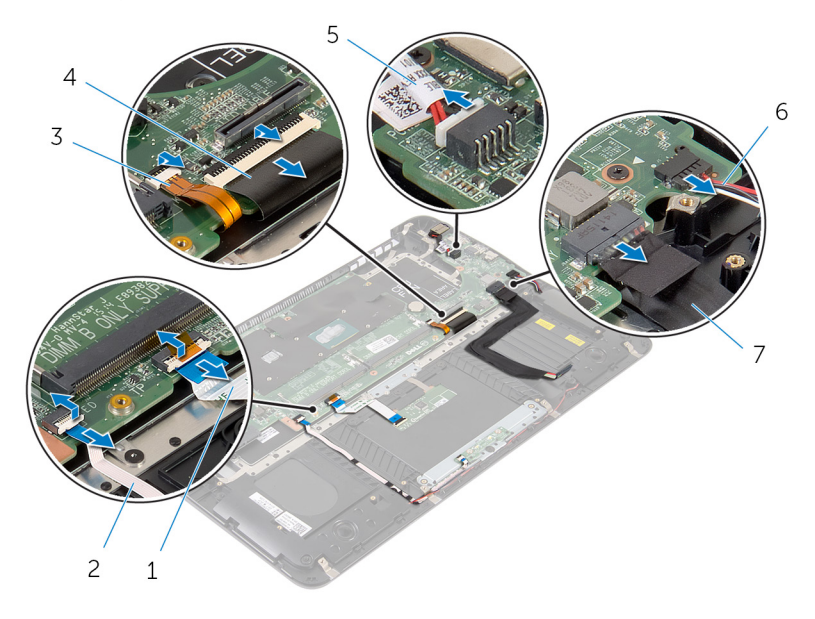

- 1 Touchpadkabel 2 Betriebsschalterkabel
- 3 Tastaturbeleuchtungskabel 4 Tastaturkabel
- 5 Netzadapteranschlusskabel 6 Lautsprecherkabel
- 7 Akkukabel
- 2 Entfernen Sie die Schrauben, mit denen die Systemplatine an der Handballenstützen-Baugruppe befestigt ist.

3 Heben Sie die Systemplatine beginnend von links aus der Handballenstützen-Baugruppe.

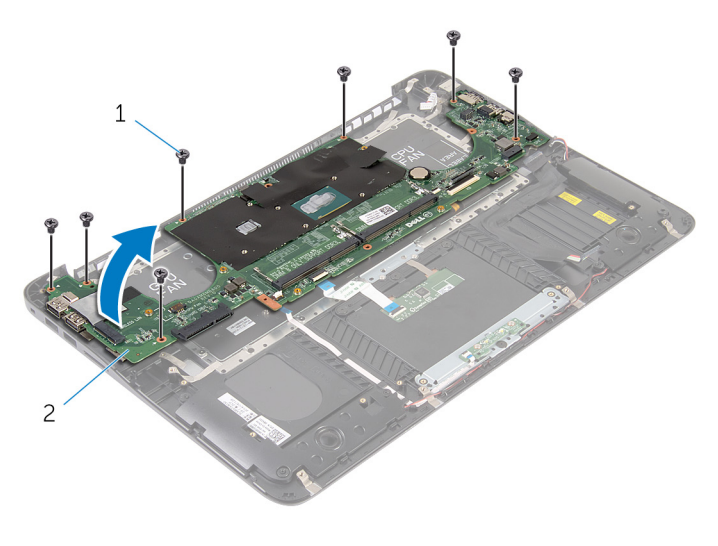

1 Schrauben (7) 2 Systemplatine

### <span id="page-58-0"></span>Wiedereinbauen der Systemplatine

WARNUNG: Bevor Sie Arbeiten im Innern des Computers ausführen, lesen Sie zunächst die im Lieferumfang des Computers enthaltenen Sicherheitshinweise und befolgen Sie die Anweisungen unter [Vor der](#page-6-0) [Arbeit an Komponenten im Innern des Computers](#page-6-0). Nach der Arbeit an Komponenten im Innern des Computers befolgen Sie die Anweisungen unter [Nach der Arbeit an Komponenten im Innern des](#page-9-0)  [Computers.](#page-9-0) Weitere Informationen zur bestmöglichen Einhaltung der Sicherheitsrichtlinien finden Sie auf der Website zur Einhaltung gesetzlicher Vorschriften unter dell.com/regulatory\_compliance.

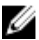

ANMERKUNG: Die Service-Tag-Nummer Ihres Computers ist in der Systemplatine gespeichert. Sie müssen die Service-Tag-Nummer im BIOS-Setup-Programm eingeben, nachdem Sie die Systemplatine wieder eingebaut haben.

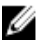

ANMERKUNG: Durch das Wiedereinbauen der Systemplatine werden alle unter Verwendung des BIOS-Setup-Programms vorgenommenen Änderungen im BIOS rückgängig gemacht. Sie müssen die gewünschten Änderungen erneut vornehmen, nachdem Sie die Systemplatine wieder eingebaut haben.

### **Vorgehensweise**

- 1 Legen Sie die Systemplatine beginnend von rechts auf die Handballenstützen-Baugruppe.
- 2 Richten Sie die Schraubenbohrungen der Systemplatine und die der Gehäusebasis direkt übereinander aus.
- 3 Setzen Sie die Schrauben wieder ein, mit denen die Systemplatine an der Handballenstützen-Baugruppe befestigt wird.
- 4 Schließen Sie das Batteriekabel, das Lautsprecherkabel, das Netzadapteranschluss-Kabel, das Tastaturkabel, das Tastaturbeleuchtungskabel, das Betriebsschalterkabel und das Touchpad-Kabel an die Systemplatine an.

- <span id="page-59-0"></span>1 Bauen Sie die [Bildschirmbaugruppe](#page-54-0) wieder ein.
- 2 Setzen Sie den [Prozessorlüfter](#page-39-0) ein.
- 3 Setzen Sie den [Videokartenlüfter](#page-43-0) wieder ein.
- 4 Setzen Sie die [Festplatte](#page-18-0) wieder ein.
- 5 Bauen Sie den [Akku](#page-15-0) wieder ein.
- 6 Bringen Sie die [Bodenabdeckung](#page-12-0) wieder an.

### <span id="page-60-0"></span>Entfernen von Handballenstütze und Tastatur

WARNUNG: Bevor Sie Arbeiten im Innern des Computers ausführen, lesen Sie zunächst die im Lieferumfang des Computers enthaltenen Sicherheitshinweise und befolgen Sie die Anweisungen unter [Vor der](#page-6-0) [Arbeit an Komponenten im Innern des Computers](#page-6-0). Nach der Arbeit an Komponenten im Innern des Computers befolgen Sie die Anweisungen unter [Nach der Arbeit an Komponenten im Innern des](#page-9-0)  [Computers.](#page-9-0) Weitere Informationen zur bestmöglichen Einhaltung der Sicherheitsrichtlinien finden Sie auf der Website zur Einhaltung gesetzlicher Vorschriften unter dell.com/regulatory\_compliance.

#### Vorgehensweise

- 1 Entfernen Sie die [Abdeckung an der Unterseite](#page-10-0).
- 2 Entfernen Sie den [Akku.](#page-13-0)
- 3 Entfernen Sie die [Festplatte.](#page-16-0)
- 4 Entfernen Sie die [Wireless-Karte](#page-24-0).
- 5 Entfernen Sie das/die [Speichermodul\(e\).](#page-19-0)
- 6 Entfernen Sie den [Videokartenlüfter.](#page-40-0)
- 7 Entfernen Sie den [Prozessorlüfter](#page-36-0).
- 8 Entfernen Sie den [Kühlkörper.](#page-44-0)
- 9 Entfernen Sie die [Bildschirmbaugruppe](#page-51-0).
- 10 Entfernen Sie die [Systemplatine.](#page-55-0)

#### Vorgehensweise

1 Entfernen Sie die Schrauben, mit denen die Tastaturhalterung an der Handballenstützen-Baugruppe befestigt ist.

Heben Sie die Tastaturhalterung aus der Halterung für die Handballenstütze.

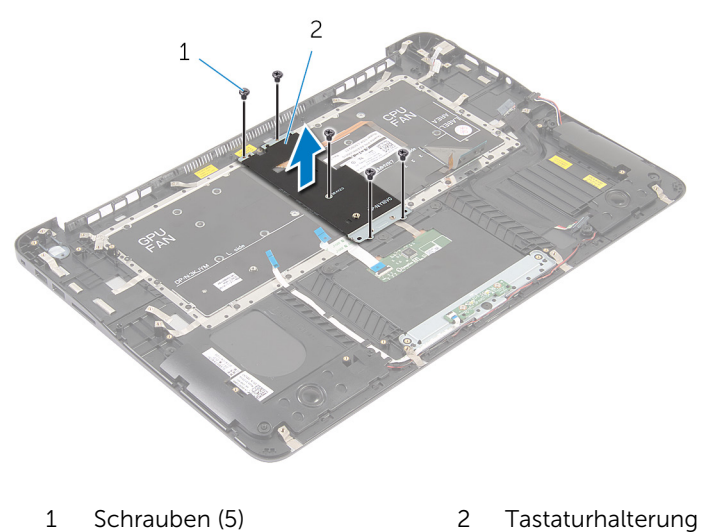

- Entfernen Sie die Schrauben, mit denen die Tastatur an der
	- Handballenstützen-Baugruppe befestigt ist.

Heben Sie die Tastatur aus der Handballenstütze.

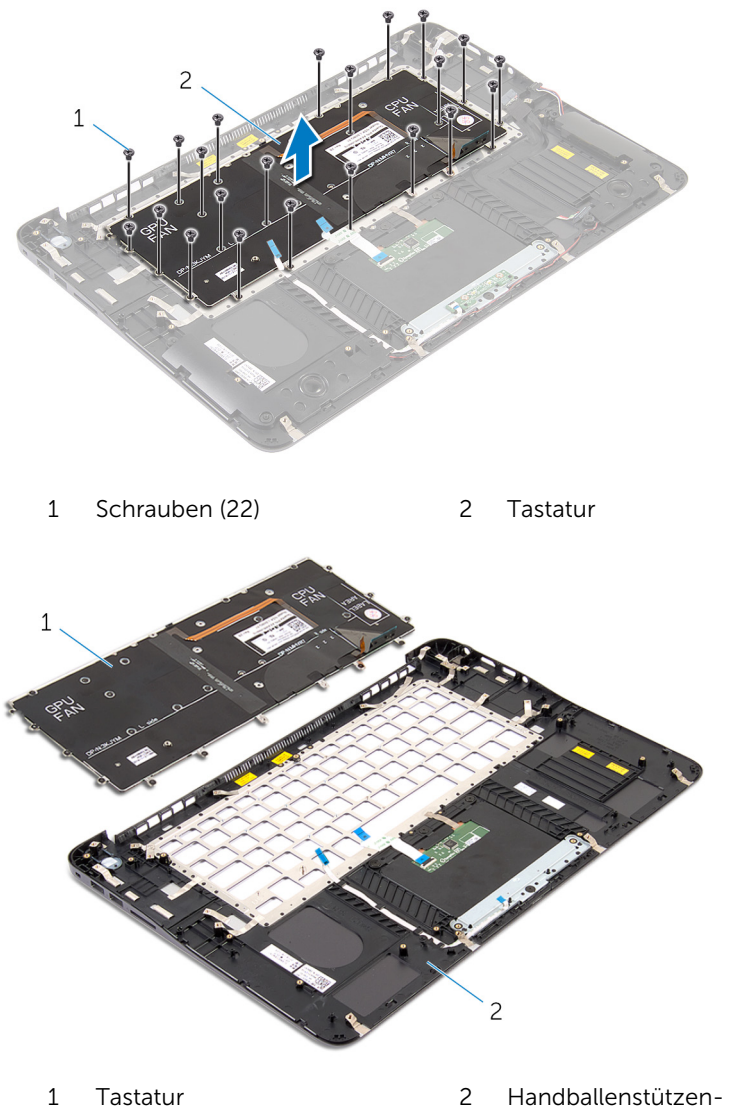

Baugruppe

### <span id="page-63-0"></span>Wiedereinbauen von Handballenstütze und Tastatur

WARNUNG: Bevor Sie Arbeiten im Innern des Computers ausführen, ⚠ lesen Sie zunächst die im Lieferumfang des Computers enthaltenen Sicherheitshinweise und befolgen Sie die Anweisungen unter [Vor der](#page-6-0) [Arbeit an Komponenten im Innern des Computers](#page-6-0). Nach der Arbeit an Komponenten im Innern des Computers befolgen Sie die Anweisungen unter [Nach der Arbeit an Komponenten im Innern des](#page-9-0)  [Computers.](#page-9-0) Weitere Informationen zur bestmöglichen Einhaltung der Sicherheitsrichtlinien finden Sie auf der Website zur Einhaltung gesetzlicher Vorschriften unter dell.com/regulatory\_compliance.

#### Vorgehensweise

- 1 Richten Sie die Schraubenbohrungen der Tastatur an den Schraubenbohrungen der Handballenstützen-Baugruppe aus.
- 2 Bringen Sie die Schrauben wieder an, mit denen die Tastatur an der Handballenstützen-Baugruppe befestigt wird.
- 3 Richten Sie die Schraubenbohrungen der Tastaturhalterung an den Schraubenbohrungen der Handballenstützen-Baugruppe aus.
- 4 Bringen Sie die Schrauben wieder an, mit denen die Tastaturhalterung an der Handballenstützen-Baugruppe befestigt ist.

- 1 Bauen Sie die [Systemplatine](#page-58-0) wieder ein.
- 2 Bauen Sie die [Bildschirmbaugruppe](#page-54-0) wieder ein.
- 3 Setzen Sie den [Kühlkörper](#page-47-0) wieder ein.
- 4 Setzen Sie den [Prozessorlüfter](#page-39-0) ein.
- 5 Setzen Sie den [Videokartenlüfter](#page-43-0) wieder ein.
- 6 Setzen Sie die [Speichermodule](#page-22-0) wieder ein.
- 7 Setzen Sie die [Wireless-Karte](#page-26-0) wieder ein.
- 8 Setzen Sie die [Festplatte](#page-18-0) wieder ein.
- 9 Bauen Sie den [Akku](#page-15-0) wieder ein.

10 Bringen Sie die [Bodenabdeckung](#page-12-0) wieder an.

## <span id="page-65-0"></span>Aktualisieren des BIOS

Sie müssen evtl. das BIOS aktualisieren, wenn eine Aktualisierung verfügbar ist oder die Systemplatine ausgetauscht wurde. So aktualisieren Sie das BIOS:

- 1 Schalten Sie den Computer ein.
- 2 Rufen Sie die Website dell.com/support auf.
- 3 Wenn Sie die Service-Tag-Nummer Ihres Computers vorliegen haben, geben Sie diese ein und klicken Sie auf Submit (Senden).

Wenn Sie die Service-Tag-Nummer Ihres Computers nicht vorliegen haben, klicken Sie auf Detect My Product (Mein Produkt erkennen), um eine automatische Erkennung der Service-Tag-Nummer zu ermöglichen.

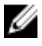

ANMERKUNG: Wird die Service-Tag-Nummer nicht automatisch erkannt, wählen Sie Ihr Produkt in den Produktkategorien aus.

- 4 Klicken Sie auf Treiber und Downloads erhalten.
- 5 Klicken Sie auf Alle Treiber anzeigen.
- 6 Wählen Sie aus dem Dropdown-Menü Operating System (Betriebssystem) das auf Ihrem Computer installierte Betriebssystem aus.
- 7 Klicken Sie auf BIOS
- 8 Klicken Sie auf **Download File** (Datei herunterladen), um die aktuellste BIOS-Version für Ihren Computer herunterzuladen.
- 9 Wählen Sie auf der nächsten Seite Single-file download (Einzelner Dateidownload) und klicken Sie auf **Continue** (Fortfahren).
- 10 Speichern Sie die Datei und navigieren Sie nach Abschluss des Downloads zum Ordner, in dem Sie die BIOS-Aktualisierungsdatei gespeichert haben.
- 11 Doppelklicken Sie auf das Dateisymbol der BIOS-Aktualisierungsdatei und befolgen Sie die Anweisungen auf dem Bildschirm.